### **Oracle® Identity Manager**

Connector Guide for Database Application Tables Release 9.0.3 **B32352-01**

February 2007

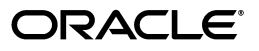

Oracle Identity Manager Connector Guide for Database Application Tables, Release 9.0.3

B32352-01

Copyright © 1991, 2007, Oracle. All rights reserved.

Primary Authors: Debapriya Datta, Shiladitya Guha

Contributing Authors: Don Gosselin, Lyju Vadassery

The Programs (which include both the software and documentation) contain proprietary information; they are provided under a license agreement containing restrictions on use and disclosure and are also protected by copyright, patent, and other intellectual and industrial property laws. Reverse engineering, disassembly, or decompilation of the Programs, except to the extent required to obtain interoperability with other independently created software or as specified by law, is prohibited.

The information contained in this document is subject to change without notice. If you find any problems in the documentation, please report them to us in writing. This document is not warranted to be error-free. Except as may be expressly permitted in your license agreement for these Programs, no part of these Programs may be reproduced or transmitted in any form or by any means, electronic or mechanical, for any purpose.

If the Programs are delivered to the United States Government or anyone licensing or using the Programs on behalf of the United States Government, the following notice is applicable:

U.S. GOVERNMENT RIGHTS Programs, software, databases, and related documentation and technical data delivered to U.S. Government customers are "commercial computer software" or "commercial technical data" pursuant to the applicable Federal Acquisition Regulation and agency-specific supplemental regulations. As such, use, duplication, disclosure, modification, and adaptation of the Programs, including documentation and technical data, shall be subject to the licensing restrictions set forth in the applicable Oracle license agreement, and, to the extent applicable, the additional rights set forth in FAR 52.227-19, Commercial Computer Software--Restricted Rights (June 1987). Oracle USA, Inc., 500 Oracle Parkway, Redwood City, CA 94065.

The Programs are not intended for use in any nuclear, aviation, mass transit, medical, or other inherently dangerous applications. It shall be the licensee's responsibility to take all appropriate fail-safe, backup, redundancy and other measures to ensure the safe use of such applications if the Programs are used for such purposes, and we disclaim liability for any damages caused by such use of the Programs.

Oracle, JD Edwards, PeopleSoft, and Siebel are registered trademarks of Oracle Corporation and/or its affiliates. Other names may be trademarks of their respective owners.

The Programs may provide links to Web sites and access to content, products, and services from third parties. Oracle is not responsible for the availability of, or any content provided on, third-party Web sites. You bear all risks associated with the use of such content. If you choose to purchase any products or services from a third party, the relationship is directly between you and the third party. Oracle is not responsible for: (a) the quality of third-party products or services; or (b) fulfilling any of the terms of the agreement with the third party, including delivery of products or services and warranty obligations related to purchased products or services. Oracle is not responsible for any loss or damage of any sort that you may incur from dealing with any third party.

## **Contents**

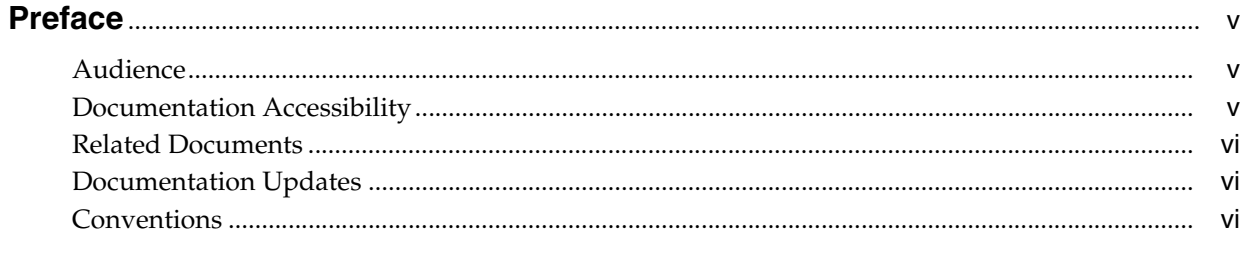

# 

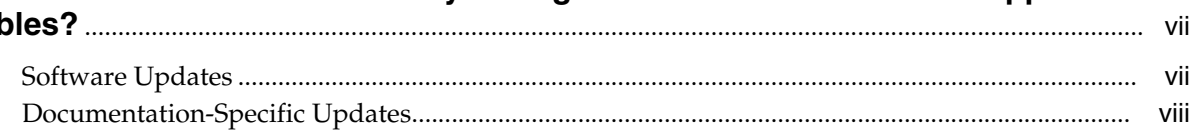

### 1 About the Connector

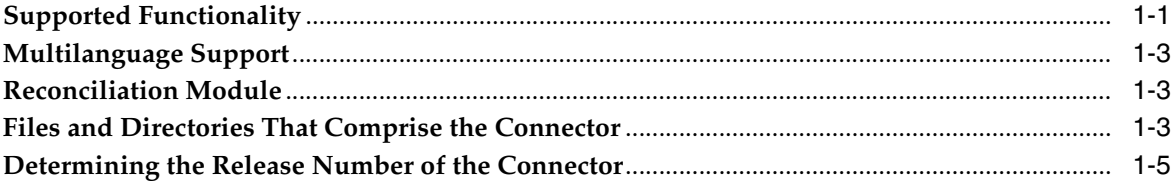

### 2 Deploying the Connector

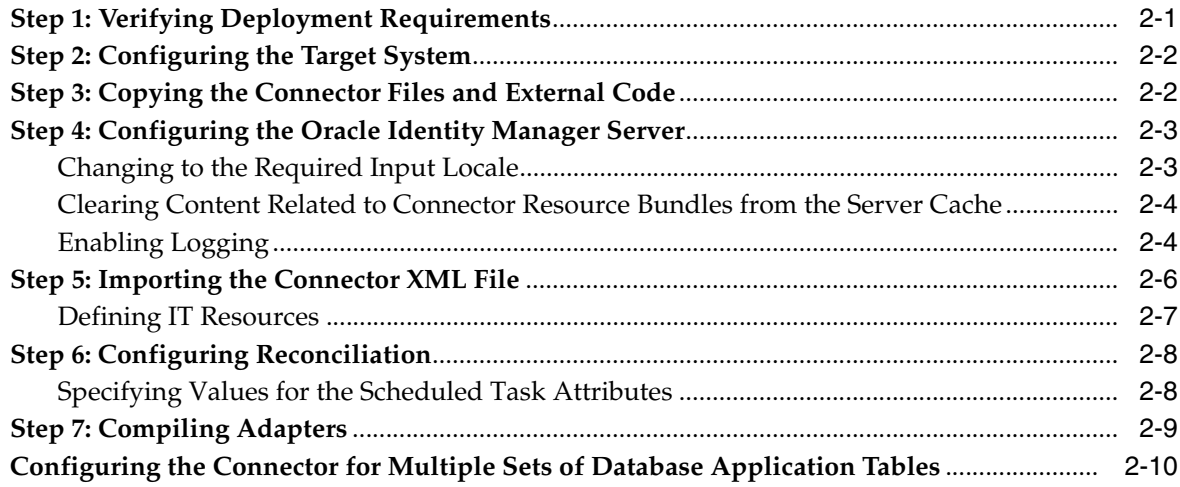

### **[3 Customizing the Connector](#page-26-0)**

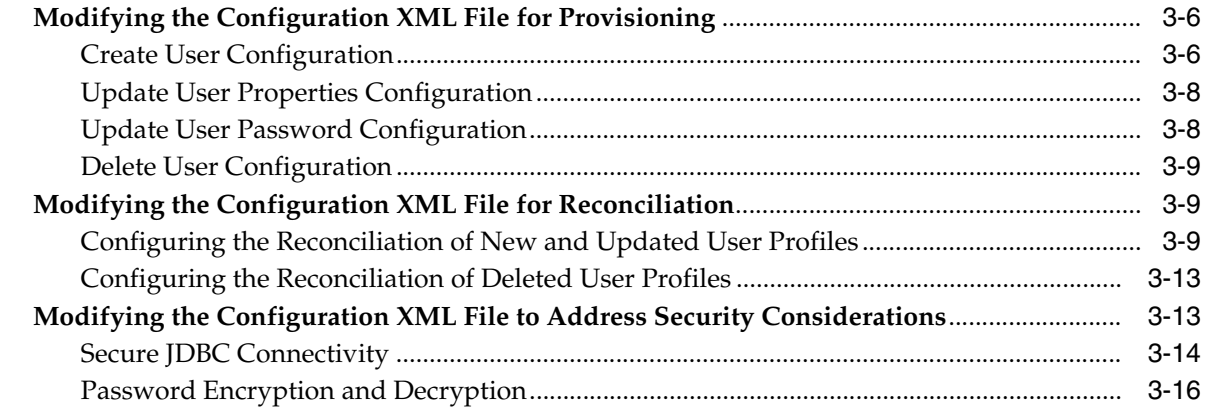

### **[4 Testing and Troubleshooting](#page-42-0)**

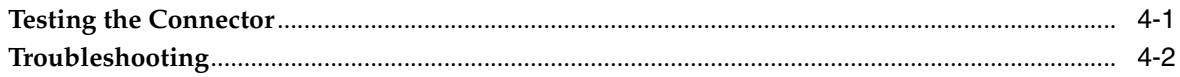

### **[5 Known Issues](#page-46-0)**

**[Index](#page-48-0)**

## **Preface**

<span id="page-4-0"></span>*Oracle Identity Manager Connector Guide for Database Application Tables* provides information about integrating Oracle Identity Manager with database application tables.

> **Note:** Some parts of the product and documentation still refer to the original Thor company name and Xellerate product name and will be rebranded in future releases.

### <span id="page-4-1"></span>**Audience**

This guide is intended for users who want to integrate Oracle Identity Manager with database application tables.

### <span id="page-4-2"></span>**Documentation Accessibility**

Our goal is to make Oracle products, services, and supporting documentation accessible, with good usability, to the disabled community. To that end, our documentation includes features that make information available to users of assistive technology. This documentation is available in HTML format, and contains markup to facilitate access by the disabled community. Accessibility standards will continue to evolve over time, and Oracle is actively engaged with other market-leading technology vendors to address technical obstacles so that our documentation can be accessible to all of our customers. For more information, visit the Oracle Accessibility Program Web site at

http://www.oracle.com/accessibility/

#### **Accessibility of Code Examples in Documentation**

Screen readers may not always correctly read the code examples in this document. The conventions for writing code require that closing braces should appear on an otherwise empty line; however, some screen readers may not always read a line of text that consists solely of a bracket or brace.

#### **Accessibility of Links to External Web Sites in Documentation**

This documentation may contain links to Web sites of other companies or organizations that Oracle does not own or control. Oracle neither evaluates nor makes any representations regarding the accessibility of these Web sites.

#### **TTY Access to Oracle Support Services**

Oracle provides dedicated Text Telephone (TTY) access to Oracle Support Services within the United States of America 24 hours a day, seven days a week. For TTY support, call 800.446.2398.

### <span id="page-5-0"></span>**Related Documents**

For more information, refer to the following documents in the Oracle Identity Manager documentation library:

- *Oracle Identity Manager Release Notes*
- **Oracle Identity Manager Installation Guide for JBoss**
- *Oracle Identity Manager Installation Guide for Oracle Containers for J2EE*
- *Oracle Identity Manager Installation Guide for WebLogic*
- *Oracle Identity Manager Installation Guide for WebSphere*
- **Oracle Identity Manager Administrative and User Console Guide**
- *Oracle Identity Manager Administrative and User Console Customization Guide*
- *Oracle Identity Manager Design Console Guide*
- **Oracle Identity Manager Tools Reference Guide**
- *Oracle Identity Manager Audit Report Developer Guide*
- *Oracle Identity Manager Best Practices Guide*
- *Oracle Identity Manager Globalization Guide*
- *Oracle Identity Manager Glossary of Terms*

The following document is available in the Oracle Identity Manager Connector Pack documentation library:

*Oracle Identity Manager Connector Framework Guide* 

### <span id="page-5-1"></span>**Documentation Updates**

Oracle is committed to delivering the best and most recent information available. For information about updates to the Oracle Identity Manager 9.0.3 connector documentation set, visit Oracle Technology Network at

http://www.oracle.com/technology/documentation/index.html

### <span id="page-5-2"></span>**Conventions**

The following text conventions are used in this document:

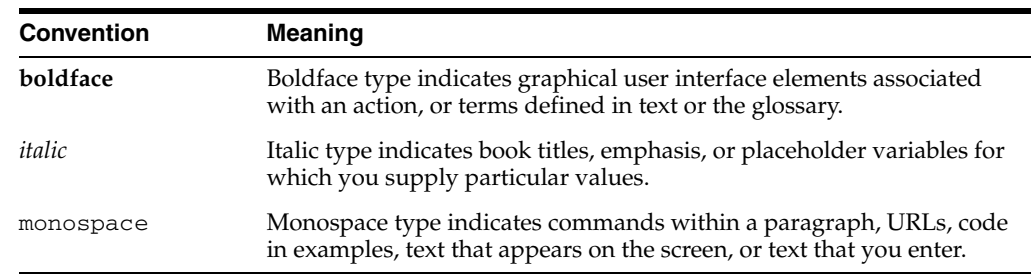

## <span id="page-6-0"></span>**What's New in the Oracle Identity Manager Connector for Database Application Tables?**

This chapter provides an overview of the updates made to the connector and documentation for database application tables in release 9.0.3 of the Oracle Identity Manager connector pack.

**See Also:** The 9.0.2 release of this guide for information about updates that were new for the 9.0.2 release

The updates discussed in this chapter are divided into the following categories:

**[Software Updates](#page-6-1)** 

These include updates made to the connector software.

■ [Documentation-Specific Updates](#page-7-0)

These include major changes made to the connector documentation. These changes are not related to software updates.

**See Also:** *Oracle Identity Manager Release Notes*

### <span id="page-6-1"></span>**Software Updates**

This section discusses updates made to this release of the connector software.

#### **Enhancement in the Multilanguage Support Feature**

In addition to the three languages supported by the earlier release, this release of the connector supports seven new languages. All the supported languages are listed in the ["Multilanguage Support"](#page-10-3) sectio[n on page 1-3.](#page-10-3)

#### **Support for OC4J**

Earlier releases of the connector supported the following application servers:

- JBoss Application Server
- **BEA** WebLogic
- IBM WebSphere

This release of the connector also supports Oracle Containers for J2EE (OC4J).

### <span id="page-7-0"></span>**Documentation-Specific Updates**

The following documentation-specific updates have been made in this release of the guide:

- From this release onward, the term "troubleshooting utility" has been replaced by "testing utility."
- Instructions to enable logging are given in the ["Enabling Logging"](#page-17-2) section on [page 2-4](#page-17-2). The "Enabling Exception Logging" section has been removed from the "Testing and Troubleshooting" chapter.
- In the ["Step 7: Compiling Adapters"](#page-22-1) section [on page 2-9](#page-22-1), the instruction about restarting the node has been removed from Step 4 of the procedure to compile adapters.
- [Chapter 3, "Customizing the Connector"](#page-26-1) has been added in this release of the guide. Information related to configuring the configuration XML file to configure reconciliation and provisioning and to address security considerations has been moved to this chapter from Chapters 1 and 2.

## <span id="page-8-0"></span>**About the Connector**

Oracle Identity Manager automates access rights management, security, and provisioning of IT resources. Oracle Identity Manager connectors are used to integrate Oracle Identity Manager with third-party applications. This guide discusses the deployment procedure for the connector that is used to integrate Oracle Identity Manager with database application tables.

**Note:** Oracle Identity Manager connectors were referred to as *resource adapters* prior to the acquisition of Thor Technologies by Oracle.

This chapter contains the following sections:

- **[Supported Functionality](#page-8-1)**
- [Multilanguage Support](#page-10-0)
- **[Reconciliation Module](#page-10-1)**
- [Files and Directories That Comprise the Connector](#page-10-2)
- <span id="page-8-2"></span>[Determining the Release Number of the Connector](#page-12-0)

### <span id="page-8-1"></span>**Supported Functionality**

The following table lists the functions that are available with this connector.

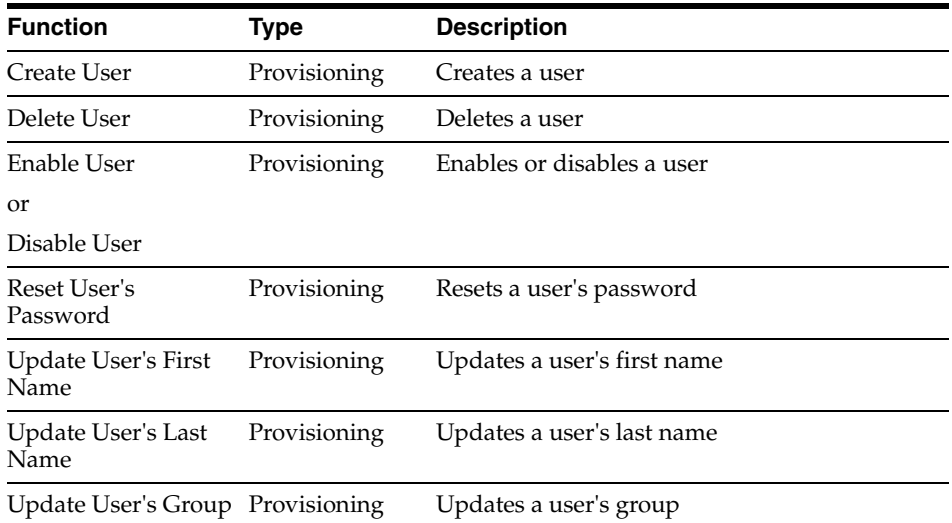

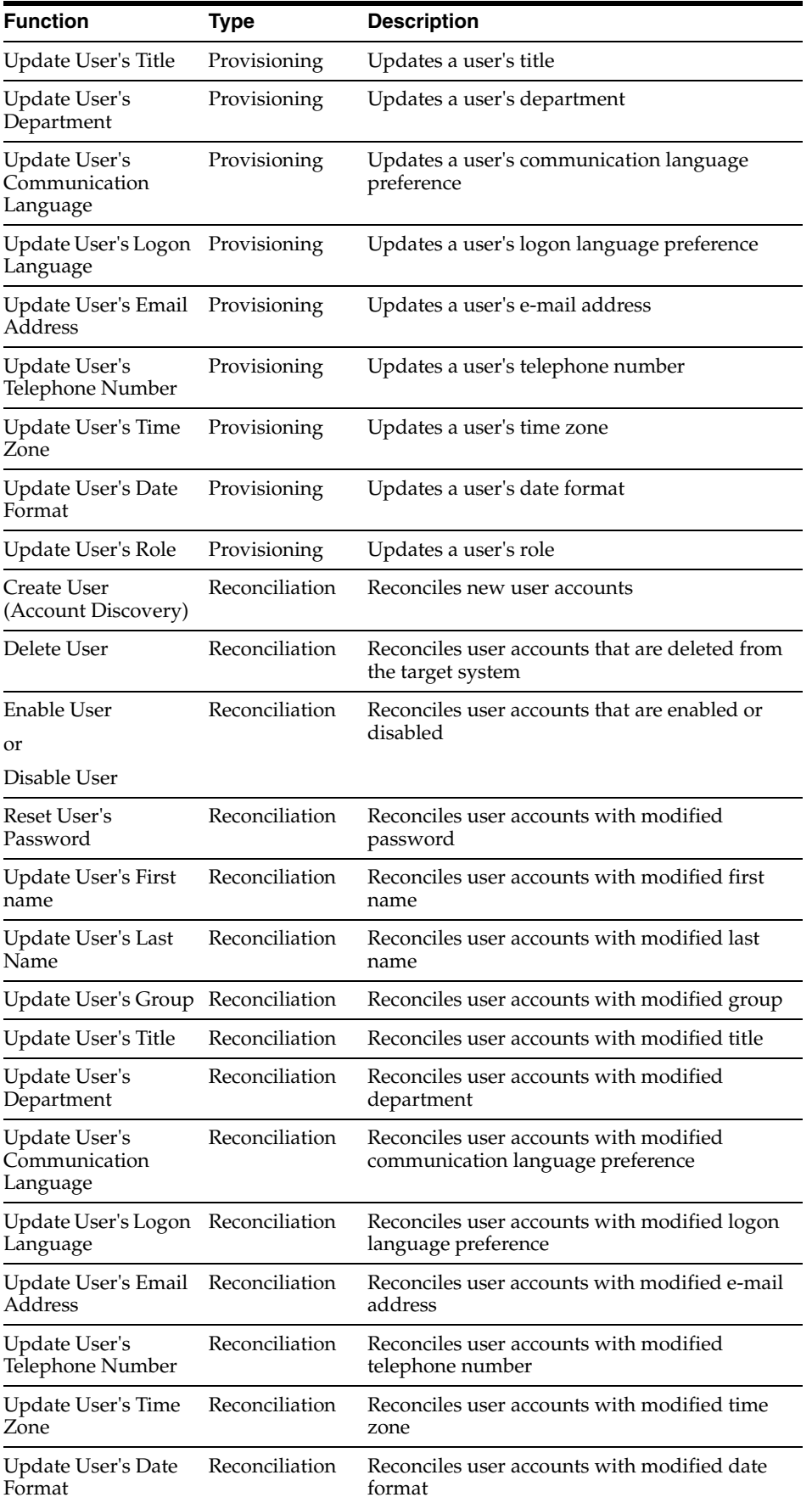

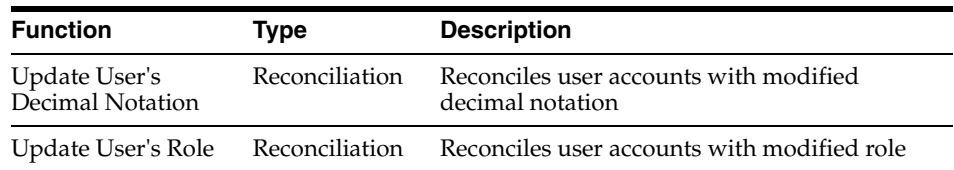

### <span id="page-10-3"></span><span id="page-10-0"></span>**Multilanguage Support**

<span id="page-10-7"></span>This release of the connector supports the following languages:

- English
- Brazilian Portuguese
- **French**
- **German**
- Italian
- **Japanese**
- Korean
- Simplified Chinese
- Spanish
- Traditional Chinese

<span id="page-10-8"></span>**See Also:** *Oracle Identity Manager Globalization Guide* for information about supported special characters

### <span id="page-10-1"></span>**Reconciliation Module**

The reconciliation module handles the reconciliation of new, updated, and deleted user profiles in the target database application. A reconciliation event is created for each user profile to be reconciled.

You can use a configuration XML file to enable or disable the reconciliation of created, updated, and deleted users. The default data fields of each reconciliation event record are taken from this XML file.

The various configuration XML files that are shipped with this connector are introduced in the ["Files and Directories That Comprise the Connector"](#page-10-2) section [on](#page-10-2)  [page 1-3](#page-10-2). [Chapter 3, "Customizing the Connector"](#page-26-1) describes procedures that you can perform to customize the reconciliation module. These procedures involve making changes in the configuration XML file.

### <span id="page-10-4"></span><span id="page-10-2"></span>**Files and Directories That Comprise the Connector**

<span id="page-10-5"></span>The files and directories that comprise this connector are compressed in the following directory on the installation media:

<span id="page-10-6"></span>Database Servers\Database Application Table

These files and directories are listed in the following table.

<span id="page-11-0"></span>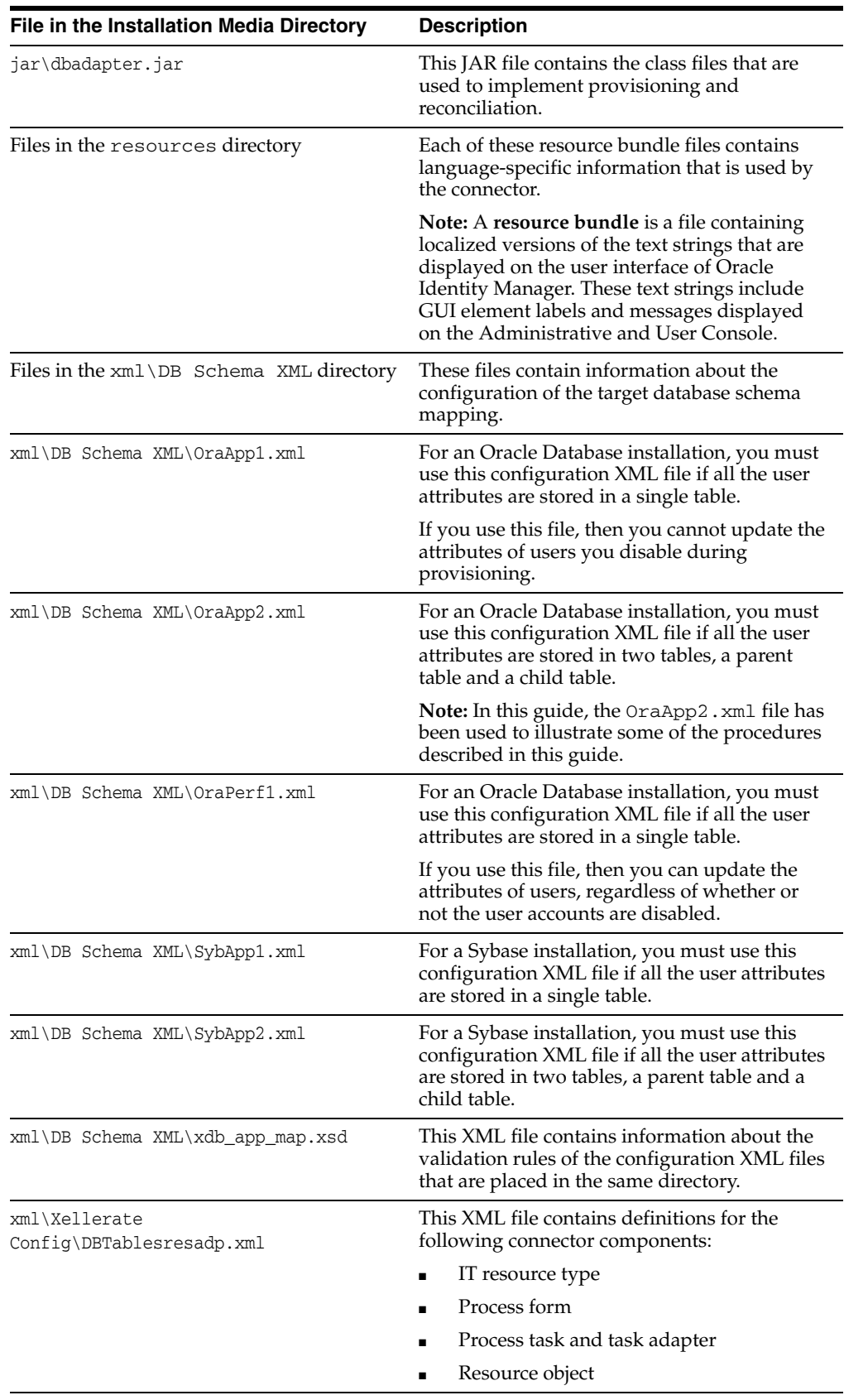

The ["Step 3: Copying the Connector Files and External Code"](#page-15-2) section [on page 2-2](#page-15-2) provides instructions to copy these files into the required directories.

### <span id="page-12-0"></span>**Determining the Release Number of the Connector**

To determine the release number of the connector that you have deployed:

**1.** Extract the contents of the dbadapter. jar file. For a connector that has been deployed, this file is in the following directory:

<span id="page-12-1"></span>*OIM\_home*\xellerate\JavaTasks

**2.** Open the manifest.mf file in a text editor. The manifest.mf file is one of the files bundled inside the dbadapter.jar file.

In the manifest.mf file, the release number of the connector is displayed as the value of the Version property.

**See Also:** *Oracle Identity Manager Design Console Guide*

## <span id="page-14-0"></span>**Deploying the Connector**

Deploying the connector involves the following steps:

- [Step 1: Verifying Deployment Requirements](#page-14-1)
- [Step 2: Configuring the Target System](#page-15-0)
- [Step 3: Copying the Connector Files and External Code](#page-15-1)
- [Step 4: Configuring the Oracle Identity Manager Server](#page-16-0)
- [Step 5: Importing the Connector XML File](#page-19-0)
- **[Step 6: Configuring Reconciliation](#page-21-0)**
- **[Step 7: Compiling Adapters](#page-22-0)**

If you want to configure the connector for multiple sets of database application tables, then perform the following procedure:

<span id="page-14-3"></span>[Configuring the Connector for Multiple Sets of Database Application Tables](#page-23-0)

### <span id="page-14-1"></span>**Step 1: Verifying Deployment Requirements**

The following table lists the deployment requirements for the connector.

<span id="page-14-5"></span><span id="page-14-4"></span><span id="page-14-2"></span>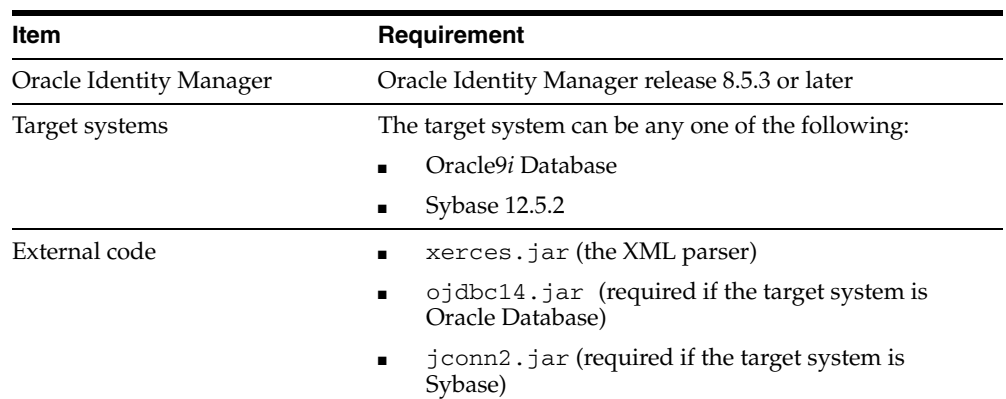

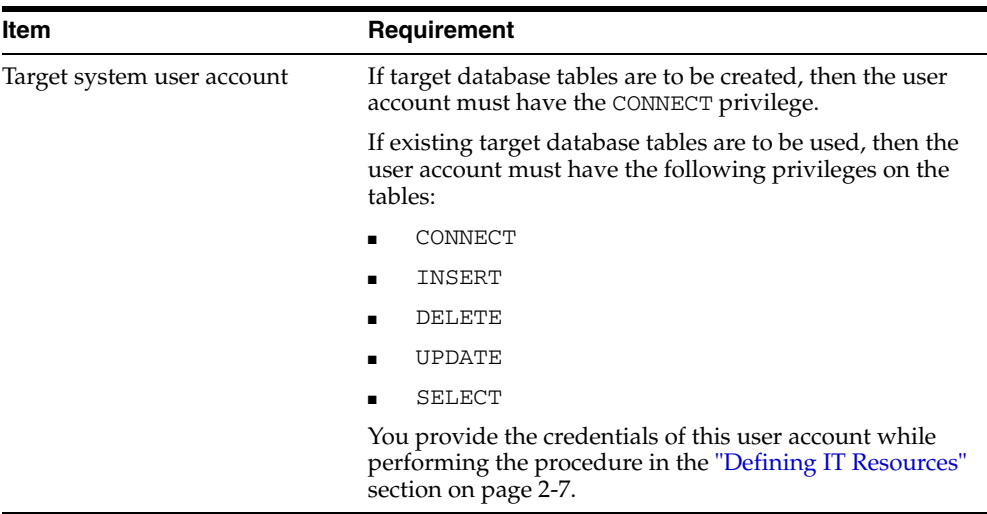

In addition to the requirements mentioned in the preceding table, you must ensure that the following requirements are addressed:

- JDBC connectivity is available to the target database.
- The target database application schema is analyzed and the corresponding XML file is available according to the IT resource definition.
- The JDBC driver and Xerces classes are available in the CLASSPATH environment variable on the Oracle Identity Manager server.
- <span id="page-15-3"></span>For secure connectivity to the target database, the required configuration has been performed on the database server.

### <span id="page-15-0"></span>**Step 2: Configuring the Target System**

You do not need to perform any configuration steps on the target system. However, to enable provisioning, reconciliation, or a combination of provisioning and reconciliation, you must modify and use one of the configuration XML files shipped on the installation media. [Chapter 3](#page-26-1) provides instructions to perform this procedure.

### <span id="page-15-2"></span><span id="page-15-1"></span>**Step 3: Copying the Connector Files and External Code**

The connector files to be copied and the directories to which you must copy them are given in the following table.

<span id="page-15-4"></span>**Note:** The directory paths given in the first column of this table correspond to the location of the connector files in the following directory on the installation media:

<span id="page-15-5"></span>Database Servers\Database Application Table

Refer to the ["Files and Directories That Comprise the Connector"](#page-10-4) section [on page 1-3](#page-10-4) for more information about these files.

<span id="page-16-4"></span>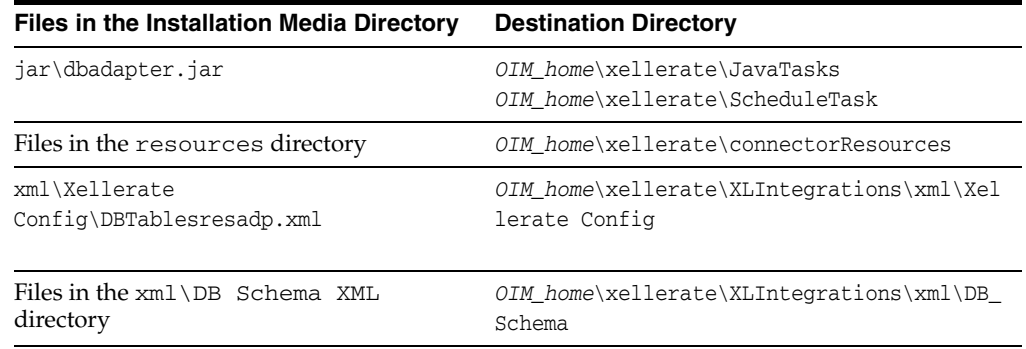

After you copy the connector files listed in the preceding table, copy the following files to the *OIM\_home*\xellerate\ext directory:

If the target database is Oracle Database, then the  $\sigma$ jdbc14.jar file is used. This file is already present in the *OIM\_home*\xellerate\ext directory.

<span id="page-16-2"></span>If the target database is Sysbase, then copy the *sybase\_installation*\jConnect-5\_2\classes\jconn2.jar file.

■ xerces.jar

This file is already present in the *OIM\_home*\xellerate\ext directory.

<span id="page-16-3"></span>**Note:** While installing Oracle Identity Manager in a clustered environment, you copy the contents of the installation directory to each node of the cluster. Similarly, you must copy the connectorResources directory and the JAR files to the corresponding directories on each node of the cluster.

### <span id="page-16-0"></span>**Step 4: Configuring the Oracle Identity Manager Server**

Configuring the Oracle Identity Manager server involves the following procedures:

**Note:** In a clustered environment, you must perform this step on each node of the cluster.

- [Changing to the Required Input Locale](#page-16-1)
- **[Clearing Content Related to Connector Resource Bundles from the Server Cache](#page-17-0)**
- **[Enabling Logging](#page-17-1)**

#### <span id="page-16-1"></span>**Changing to the Required Input Locale**

Changing to the required input locale (language and country setting) involves installing the required fonts and setting the required input locale.

To set the required input locale:

**Note:** Depending on the operating system used, you may need to perform this procedure differently.

**1.** Open Control Panel.

- **2.** Double-click **Regional Options**.
- **3.** On the Input Locales tab of the Regional Options dialog box, add the input locale that you want to use and then switch to the input locale.

#### <span id="page-17-0"></span>**Clearing Content Related to Connector Resource Bundles from the Server Cache**

Whenever you add a new resource bundle in the

*OIM\_home*\xellerate\connectorResources directory or make a change in an existing resource bundle, you must clear content related to connector resource bundles from the server cache.

To clear content related to connector resource bundles from the server cache:

- **1.** In a command window, change to the *OIM\_home*\xellerate\bin directory.
- **2.** Enter one of the following commands:

<span id="page-17-3"></span>**Note:** You must perform Step 1 before you perform this step. If you run the command as follows, then an exception is thrown:

*OIM\_home*\xellerate\bin\*batch\_file\_name*

On Microsoft Windows:

PurgeCache.bat ConnectorResourceBundle

On UNIX:

PurgeCache.sh ConnectorResourceBundle

In this command, ConnectorResourceBundle is one of the content categories that you can remove from the server cache. Refer to the following file for information about the other content categories:

*OIM\_home*\xellerate\config\xlConfig.xml

**Note:** You can ignore the exception that is thrown when you perform Step 2.

#### <span id="page-17-2"></span><span id="page-17-1"></span>**Enabling Logging**

<span id="page-17-4"></span>When you enable logging, Oracle Identity Manager automatically stores in a log file information about events that occur during the course of provisioning and reconciliation operations. To specify the type of event for which you want logging to take place, you can set the log level to one of the following:

■ ALL

This level enables logging for all events.

■ DEBUG

This level enables logging of information about fine-grained events that are useful for debugging.

■ INFO

This level enables logging of informational messages that highlight the progress of the application at coarse-grained level.

■ WARN

This level enables logging of information about potentially harmful situations.

■ ERROR

This level enables logging of information about error events that may still allow the application to continue running.

■ FATAL

This level enables logging of information about very severe error events that could cause the application to stop functioning.

■ OFF

This level disables logging for all events.

The file in which you set the log level depends on the application server that you use:

**For JBoss Application Server** 

In the *JBoss\_home*\server\default\conf\log4j.xml file, locate the following lines of XML code:

```
<category name = "Adapter.DBAdapterLogger">
    <priority value = "log_level"/>
</category>
```
In the second XML code line, replace *log\_level* with the log level that you want to set. For example:

```
<category name = "Adapter.DBAdapterLogger">
    <priority value = "WARN"/>
</category>
```
After you enable logging, log information is written to the following file:

*JBoss\_home*\server\default\log\server.log

#### ■ **For IBM WebSphere**

Add the following line in the *OIM\_home*\xellerate\config\log.properties file:

log4j.logger.Adapter.DBAdapterLogger=*log\_level*

In this line, replace *log\_level* with the log level that you want to set. For example:

log4j.logger.Adapter.DBAdapterLogger=INFO

After you enable logging, log information is written to the following file:

*WebSphere\_home*\AppServer\logs\*server\_name*\startServer.log

#### **For BEA WebLogic**

Add the following line in the *OIM\_home*\xellerate\config\log.properties file:

log4j.logger.Adapter.DBAdapterLogger=*log\_level*

In this line, replace *log\_level* with the log level that you want to set. For example:

log4j.logger.Adapter.DBAdapterLogger=INFO

After you enable logging, log information is written to the following file:

*WebLogic\_home*\user\_projects\domains\*domain\_name*\*server\_name*\*server\_name*.log

■ **For OC4J**

Add the following line in the *OIM\_home*\xellerate\config\log.properties file:

log4j.logger.Adapter.DBAdapterLogger=*log\_level*

In this line, replace *log\_level* with the log level that you want to set. For example:

log4j.logger.Adapter.DBAdapterLogger=INFO

After you enable logging, log information is written to the following file:

<span id="page-19-3"></span><span id="page-19-2"></span>*OC4J\_home*\opmn\logs\default\_group~home~default\_group~1.log

### <span id="page-19-0"></span>**Step 5: Importing the Connector XML File**

To import the connector XML file into Oracle Identity Manager:

- **1.** Open the Oracle Identity Manager Administrative and User Console.
- **2.** Click the **Deployment Management** link on the left navigation bar.
- **3.** Click the **Import** link under Deployment Management. A dialog box for locating files is displayed.
- **4.** Locate and open the DBTablesresadp.xml file, which is in the *OIM\_home*\xellerate\XLIntegrations\xml\Xellerate Config directory. Details of this XML file are shown on the File Preview page.
- **5.** Click **Add File.** The Substitutions page is displayed.
- **6.** Click **Next**. The Confirmation page is displayed.
- **7.** Click **Next.** The Provide IT Resource Instance Data page for the IT resource is displayed.
- **8.** Specify values for the parameters of the IT resource. Refer to the table given in the ["Defining IT Resources"](#page-20-0) section [on page 2-7](#page-20-0) for information about the values to be specified.
- <span id="page-19-4"></span><span id="page-19-1"></span>**9.** Click **Next.** The Provide IT Resource Instance Data page for a new instance of the Database IT resource type is displayed.
- **10.** Click **Skip** to specify that you do not want to define another IT resource. The Confirmation page is displayed.

**See Also:** If you want to define another IT resource, then refer to *Oracle Identity Manager Tools Reference Guide* for instructions.

**11.** Click **View Selections**.

The contents of the XML file are displayed on the Import page. You may see a cross-shaped icon along with some nodes. Remove these nodes by right-clicking each node and then selecting **Remove.**

**12.** Click **Import**. The connector file is imported into Oracle Identity Manager.

<span id="page-20-2"></span>After you import the connector XML file, proceed to the ["Step 6: Configuring](#page-21-0)  [Reconciliation"](#page-21-0) section [on page 2-8](#page-21-0).

### <span id="page-20-1"></span><span id="page-20-0"></span>**Defining IT Resources**

You must specify values for the IT resource parameters listed in the following table.

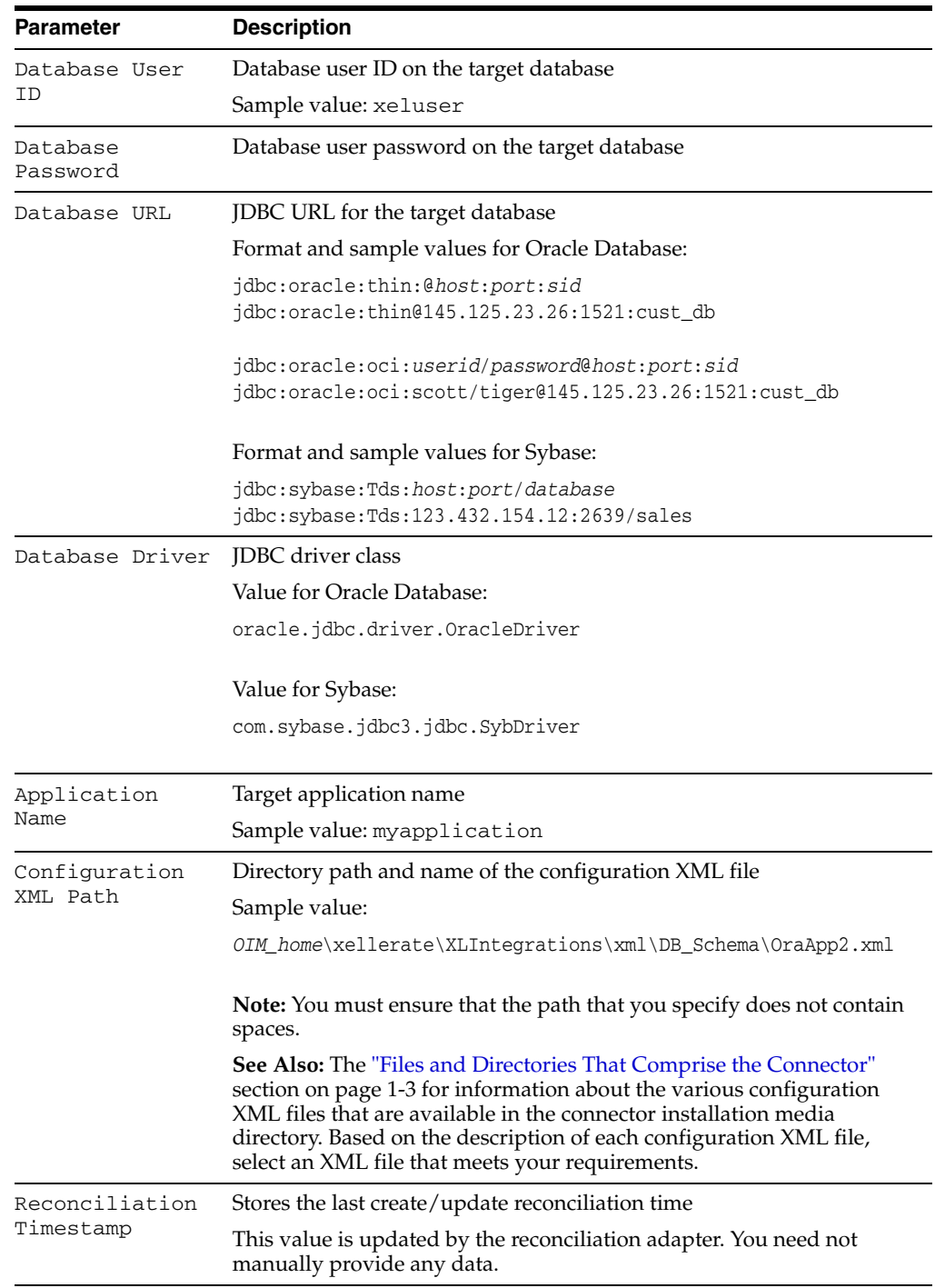

After you specify values for these IT resource parameters, proceed to Step [9](#page-19-1) of the procedure to import connector XML files.

### <span id="page-21-0"></span>**Step 6: Configuring Reconciliation**

<span id="page-21-4"></span><span id="page-21-3"></span>**Note:** This section only provides information about setting up the reconciliation module. Refer to [Chapter 3](#page-26-1) for information about customizing reconciliation.

Configuring reconciliation involves creating the reconciliation scheduled tasks:

- **1.** Open the Oracle Identity Manager Design Console.
- **2.** Expand the **Xellerate Administration** folder.
- **3.** Select **Task Scheduler.**
- **4.** Click **Find**. The details of the predefined scheduled task are displayed.
- **5.** Enter a number in the **Max Retries** field. This number represents the number of times Oracle Identity Manager must attempt to complete the task before assigning the ERROR status to the task.
- **6.** Ensure that the **Disabled** and **Stop Execution** check boxes are not selected.
- **7.** In the Start region, double-click the **Start Time** field. From the date-time editor that is displayed, select the date and time at which you want the task to run.
- **8.** In the Interval region, set the following schedule parameters:
	- To set the task to run on a recurring basis, select the **Daily**, **Weekly**, **Recurring Intervals**, **Monthly**, or **Yearly** option.

If you select the **Recurring Intervals** option, then you must also specify the time interval at which you want the task to run on a recurring basis.

- To set the task to run only once, select the **Once** option.
- **9.** Provide values for the attributes of the scheduled task. Refer to the "Specifying" [Values for the Scheduled Task Attributes"](#page-21-1) section [on page 2-8](#page-21-1) for information about the values to be specified.

**See Also:** *Oracle Identity Manager Design Console Guide* for information about adding and removing task attributes

<span id="page-21-2"></span>**10.** Click **Save**. The scheduled task is created. The INACTIVE status is displayed in the **Status** field, because the task is not currently running. The task is run at the date and time that you set in Step 7.

<span id="page-21-5"></span>**Note:** After you perform the instructions given in this chapter, refer to [Chapter 3](#page-26-1) for information about configuring the reconciliation module to reconcile new, modified, and deleted users.

After you define the scheduled task, proceed to the ["Step 7: Compiling Adapters"](#page-22-0) section [on page 2-9](#page-22-0).

#### <span id="page-21-1"></span>**Specifying Values for the Scheduled Task Attributes**

You must specify values for the following attributes of the reconciliation scheduled task.

**Note:** Attribute values are predefined in the connector XML file that you import. Specify values only for those attributes that you want to change.

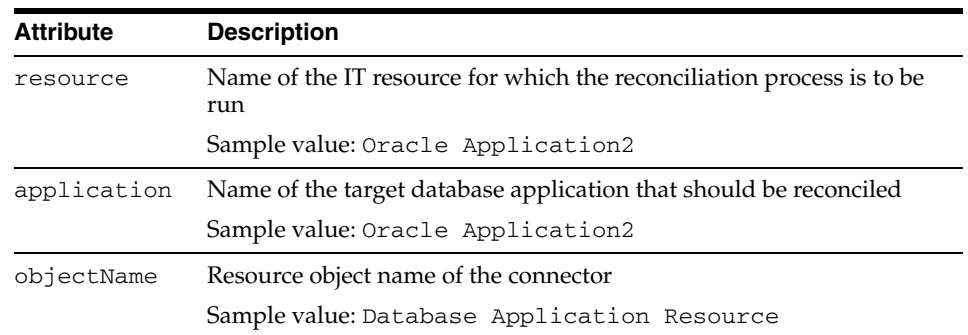

<span id="page-22-3"></span>After you specify values for these scheduled task attributes, proceed to Step [10](#page-21-2) of the procedure to create scheduled tasks.

### <span id="page-22-1"></span><span id="page-22-0"></span>**Step 7: Compiling Adapters**

The following adapters are imported into Oracle Identity Manager when you import the XML connector file:

- DBRES Create User
- DBRES Update First Name
- DBRES Update Last Name
- DBRES Update Password
- DBRES Update Status
- DBRES Update Title
- DBRES Update Department
- DBRES Update Email
- DBRES Update Communication Language
- DBRES Update Logon Language
- DBRES Update Time Zone
- DBRES Update Date Format
- DBRES Update Telephone Number
- DBRES Update Decimal Notation
- DBRES Delete User
- DBRES Update Role
- DBRES Update Group

You must compile these adapters before you can use them to provision accounts on the target system.

<span id="page-22-2"></span>To compile adapters by using the Adapter Manager form:

- **1.** Open the Adapter Manager form.
- **2.** To compile all the adapters that you import into the current database, select **Compile All**.

To compile multiple (but not all) adapters, select the adapters you want to compile. Then, select **Compile Selected**.

**Note:** Click **Compile Previously Failed** to recompile only those adapters that were not compiled successfully. Such adapters do not have an OK compilation status.

- **3.** Click **Start.** Oracle Identity Manager compiles the selected adapters.
- **4.** If Oracle Identity Manager is installed in a clustered environment, then copy the compiled adapters from the *OIM\_home*\xellerate\Adapter directory to the same directory on each of the other nodes of the cluster. If required, overwrite the adapter files on the other nodes.

To view detailed information about an adapter:

- **1.** Highlight the adapter in the Adapter Manager form.
- **2.** Double-click the row header of the adapter, or right-click the adapter.
- **3.** Select **Launch Adapter** from the shortcut menu that is displayed. Details of the adapter are displayed.

<span id="page-23-1"></span>**Note:** To compile one adapter at a time, use the Adapter Factory form. Refer to *Oracle Identity Manager Tools Reference Guide* for information about using the Adapter Factory and Adapter Manager forms.

### <span id="page-23-2"></span><span id="page-23-0"></span>**Configuring the Connector for Multiple Sets of Database Application Tables**

**Note:** Perform this procedure only if you want to configure the connector for multiple sets of database application tables. Refer to *Oracle Identity Manager Design Console Guide* for detailed instructions on performing each step of this procedure.

To configure the connector for multiple sets of database application tables:

**1.** Create and configure one IT resource for each set of database application tables.

The IT Resources form is in the Resource Management folder. The Oracle Application2 IT resource is created when you import the connector XML file. You can use this IT resource as the template for creating the remaining IT resources, of the same resource type.

**2.** Configure reconciliation for each set of database application tables. Refer to the ["Step 6: Configuring Reconciliation"](#page-21-0) sectio[n on page 2-8](#page-21-0) for instructions. Note that only the value of the resource attribute needs to be changed for each reconciliation scheduled task.

When you use the Administrative and User Console to perform provisioning, you can specify the IT resource corresponding to the set of database application tables to which you want to provision the user.

## <span id="page-26-4"></span><span id="page-26-1"></span><span id="page-26-0"></span>**Customizing the Connector**

You customize the connector by modifying the configuration XML file that you decide to use for enabling provisioning and reconciliation. This chapter describes how to analyze and modify the configuration XML file so that it matches the structure of the target database application tables.

Refer to the ["Files and Directories That Comprise the Connector"](#page-10-4) sectio[n on page 1-3](#page-10-4)  for information about the sample configuration XML files bundled along with the other connector files.

In this chapter, a sample configuration exercise is used to explain the various changes that you can make to customize the sample configuration XML file that you decide to use.

The configuration XML file is validated against the schema definition in the xdb\_app\_map.xsd file to ensure that changes you make in the configuration XML file conform to the schema definition. Therefore, it is recommended that you review the schema definition in the xdb\_app\_map.xsd file before modifying the configuration XML file.

**Note:** In the configuration XML file that you decide to use, you must specify xdb\_app\_map.xsd as the value of the xsi:noNamespaceSchemaLocation parameter. For example:

<xdb\_app\_map xmlns:xsi="http://www.w3.org/2001/XMLSchema-instance" **xsi:noNamespaceSchemaLocation="xdb\_app\_map.xsd"** name="OracleApp1">

The configuration XML file can be divided into the following sections:

- [target\\_application](#page-26-2)
- [target\\_database](#page-27-0)
- [mapping\\_data](#page-27-1)
- [database\\_adapter](#page-27-2)

#### <span id="page-26-3"></span><span id="page-26-2"></span>**target\_application**

This section is used to identify the target application. The purpose of this section is to provide information that simplifies maintenance of the configuration file.

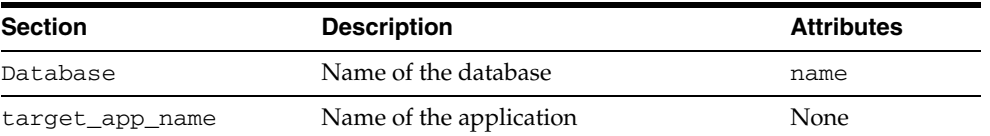

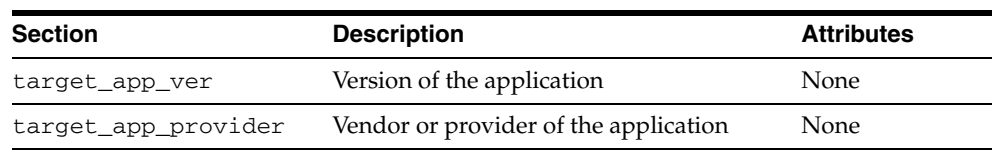

#### <span id="page-27-5"></span><span id="page-27-0"></span>**target\_database**

This section contains information that is used to configure the database connection properties.

#### <span id="page-27-4"></span><span id="page-27-1"></span>**mapping\_data**

This section is used to keep track of the configuration files modification history.

#### <span id="page-27-3"></span><span id="page-27-2"></span>**database\_adapter**

This section is divided into operations. Each operation is further divided into one or more tasks. The number of tasks in an operation depends on the number of tables involved in the operation. Tasks are divided into columns depending on the target application table.

The following table explains the organization of the database\_adapter section.

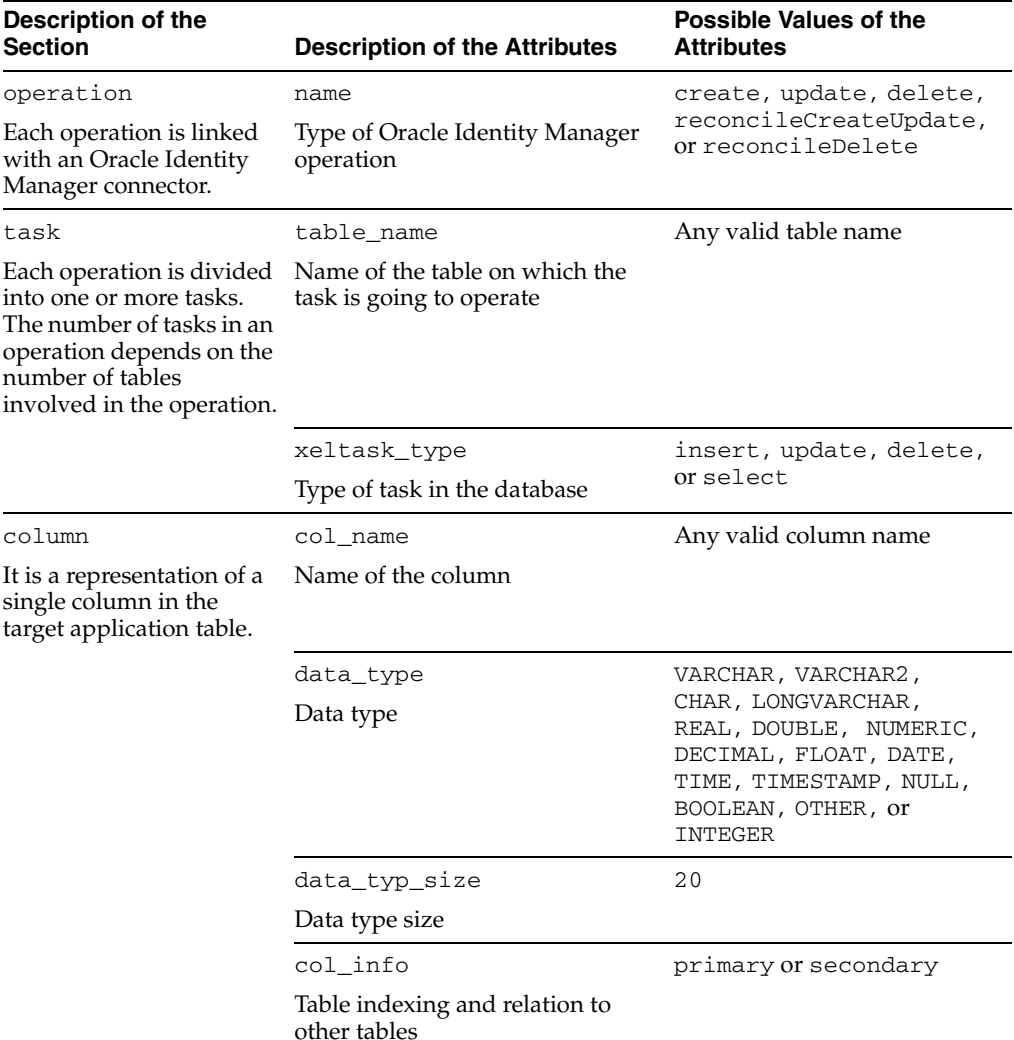

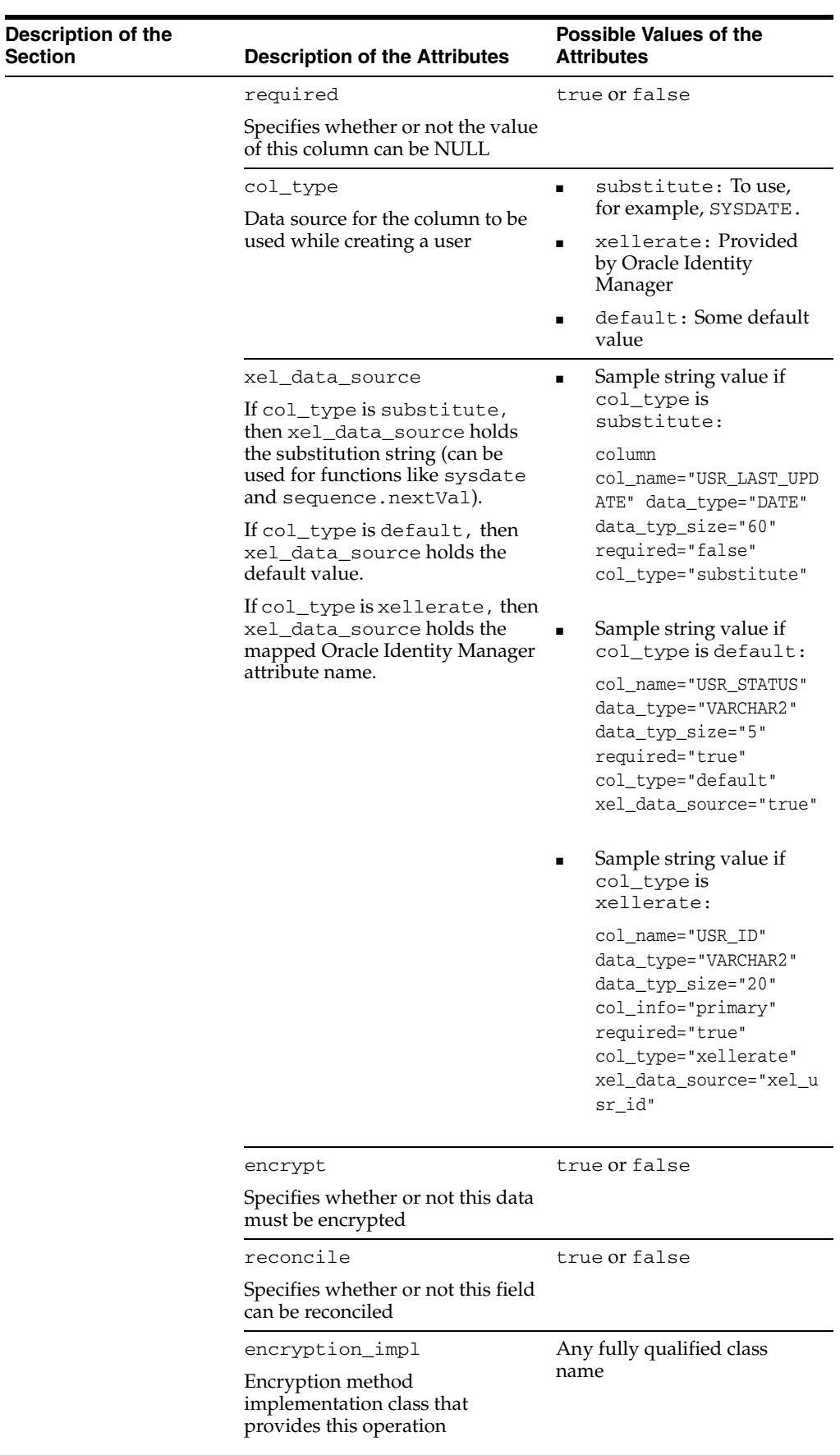

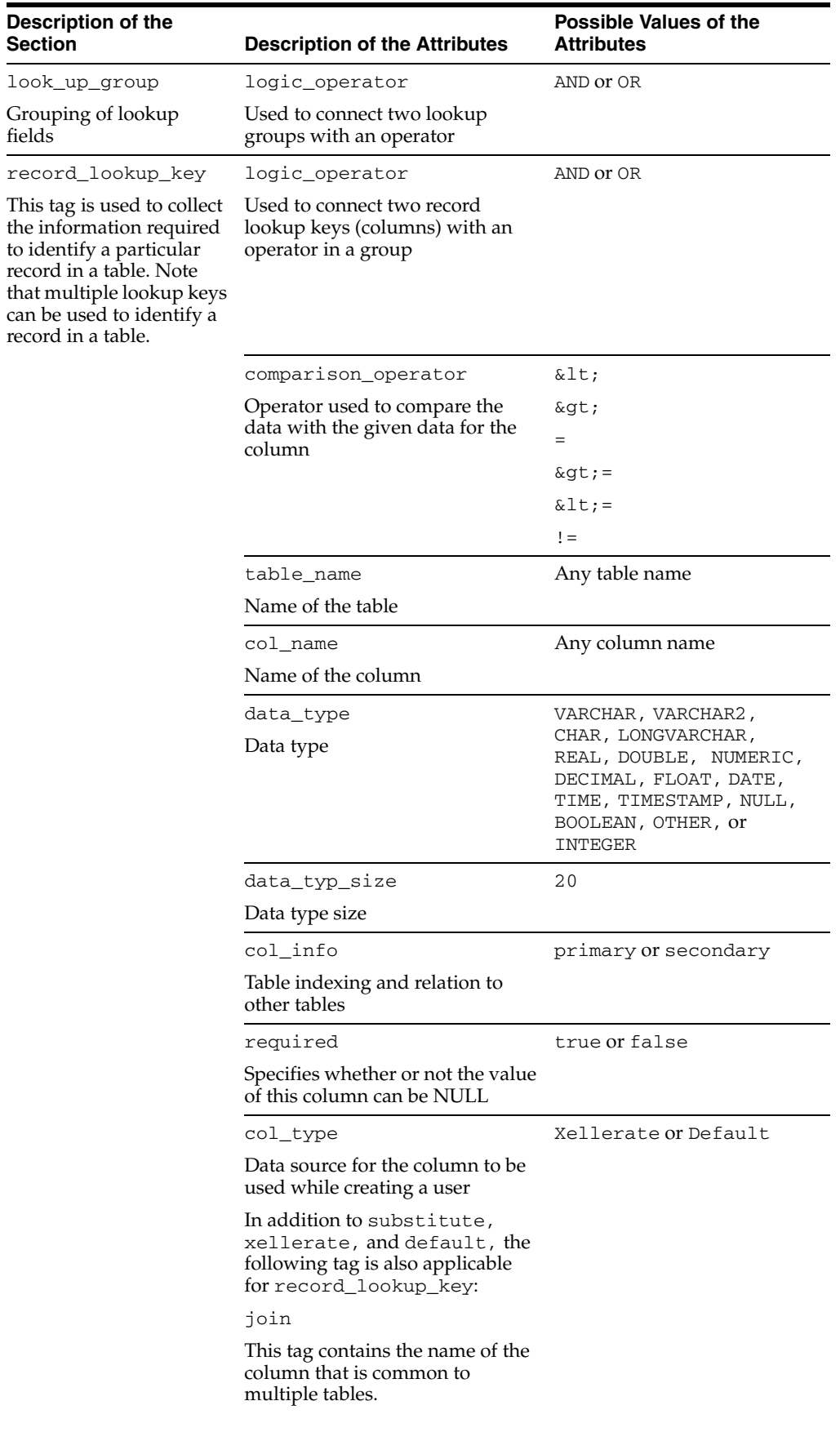

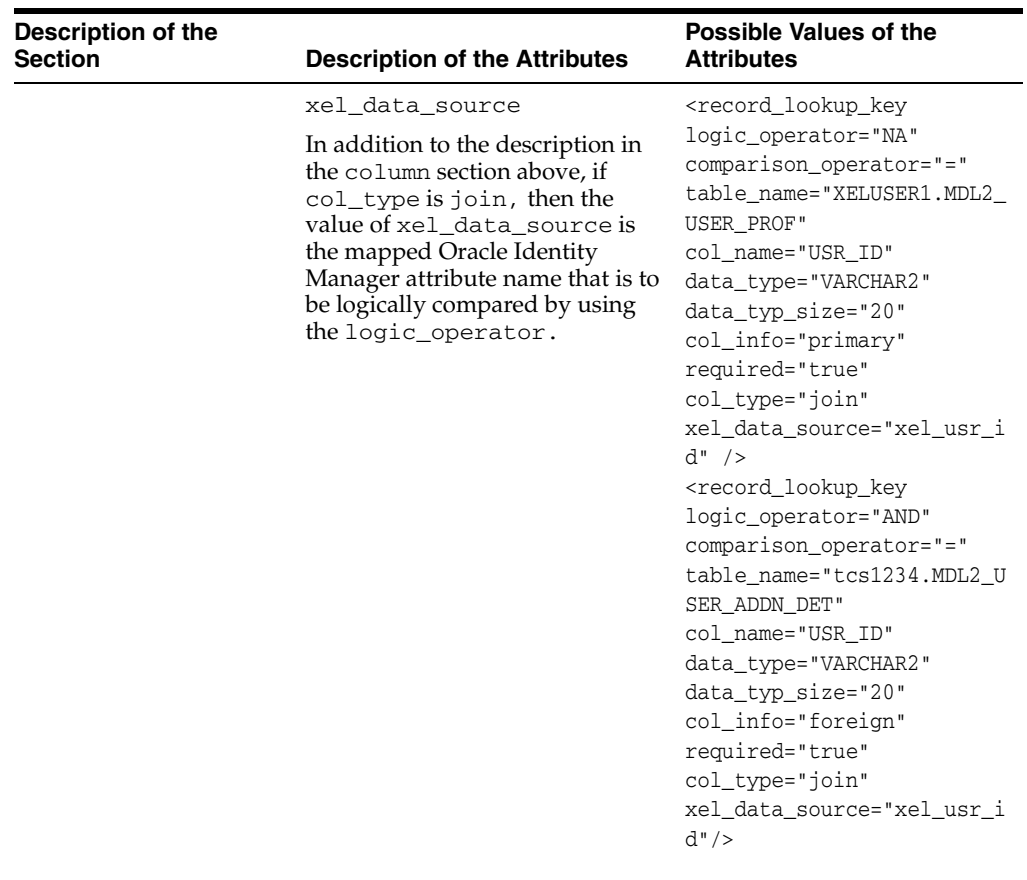

The sample configuration discussed in this chapter is based on code from the OraApp2.xml configuration XML file. However, instructions described in this section apply to any configuration XML file that you decide to use.

The following sample tables correspond to the records defined in the OraApp2.xml configuration XML file.

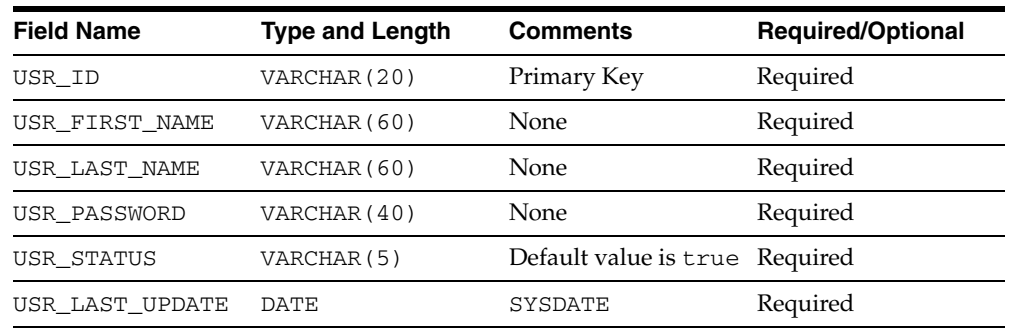

#### **MDL2\_USER\_PROF**

#### **MDL2\_USER\_ADDN\_DET**

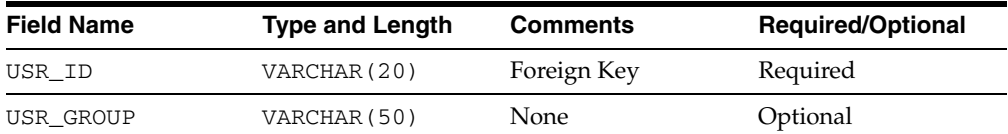

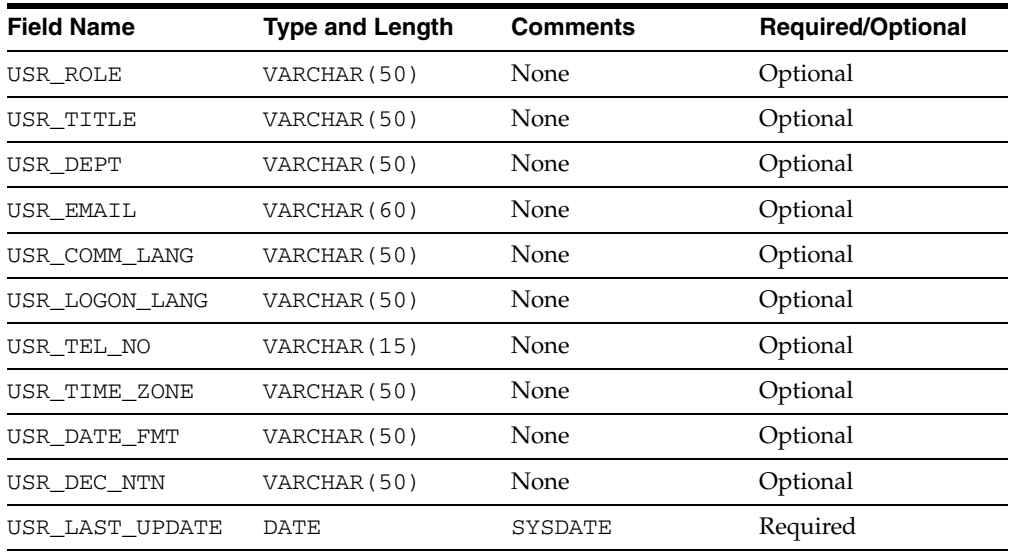

Based on these sample tables, the following sections provide information about modifying the configuration XML file:

- [Modifying the Configuration XML File for Provisioning](#page-31-0)
- [Modifying the Configuration XML File for Reconciliation](#page-34-1)
- [Modifying the Configuration XML File to Address Security Considerations](#page-38-1)

**Note:** In the XML code samples discussed in these sections, XELUSER1 is a dummy login ID for the database user.

### <span id="page-31-0"></span>**Modifying the Configuration XML File for Provisioning**

Instructions to enable the connector for various provisioning actions are described in the following sections:

- **[Create User Configuration](#page-31-1)**
- [Update User Properties Configuration](#page-33-0)
- **[Update User Password Configuration](#page-33-1)**
- [Delete User Configuration](#page-34-0)

These sections explain the instructions based on changes to be made in code from the OraApp2.xml configuration XML file. You must make similar changes in the configuration XML file that you specify as the value of the Configuration XML Path parameter listed in the ["Defining IT Resources"](#page-20-1) sectio[n on page 2-7.](#page-20-1)

<span id="page-31-2"></span>**See Also:** The ["Files and Directories That Comprise the Connector"](#page-10-4) section [on page 1-3](#page-10-4) for information about the various configuration XML files that are available in the connector installation media directory

#### <span id="page-31-1"></span>**Create User Configuration**

To create a user, the configuration XML file must contain the table name, column names, and properties of each column. This is illustrated in the following sample XML code from the OraApp2.xml configuration XML file.

```
<operation name="create">
     <task table_name="XELUSER1.MDL2_USER_PROF" xeltask_type="insert">
         <column col_name="USR_ID" data_type="VARCHAR2" data_typ_size="20" 
         col_info="primary" required="true" col_type="xellerate" 
         xel_data_source="xel_usr_id" />
         <column col_name="USR_FIRST_NAME" data_type="VARCHAR2" 
         data_typ_size="60" required="true" col_type="xellerate" 
         xel_data_source="xel_usr_first_name" />
         <column col_name="USR_LAST_NAME" data_type="VARCHAR2" 
         data_typ_size="60" required="true" col_type="xellerate" 
         xel_data_source="xel_usr_last_name" />
         <column col_name="USR_PASSWORD" data_type="VARCHAR2" 
         data_typ_size="40" required="true" col_type="xellerate"
         xel_data_source="xel_usr_password" encrypt="false" reconcile="false" 
         encryption_impl=
         "com.thortech.xl.integration.dbadapter.security.EncryptionSu
         pportImpl" />
         <column col_name="USR_LAST_UPDATE" data_type="DATE" 
         data_typ_size="60" required="true" col_type="substitute" 
        xel_data_source="sysdate" />
     </task>
     <task table_name="XELUSER1.MDL2_USER_ADDN_DET" xeltask_type="insert">
         <column col_name="USR_ID" data_type="VARCHAR2" data_typ_size="20" 
         col_info="primary" required="true" col_type="xellerate" 
         xel_data_source="xel_usr_id" />
         <column col_name="USR_GROUP" data_type="VARCHAR2" 
         data_typ_size="50" required="true" col_type="xellerate" 
         xel_data_source="xel_usr_group" />
         <column col_name="USR_ROLE" data_type="VARCHAR2" 
        data typ size="50" required="false" col type="xellerate"
         xel_data_source="xel_usr_role" />
         <column col_name="USR_TITLE" data_type="VARCHAR2" 
         data_typ_size="50" required="false" col_type="xellerate" 
         xel_data_source="xel_usr_title" />
         <column col_name="USR_DEPT" data_type="VARCHAR2" 
         data_typ_size="50" required="false" col_type="xellerate" 
         xel_data_source="xel_usr_dept" />
         <column col_name="USR_EMAIL" data_type="VARCHAR2" 
         data_typ_size="60" required="false" col_type="xellerate" 
         xel_data_source="xel_usr_email" />
         <column col_name="USR_COMM_LANG" data_type="VARCHAR2"
        data typ size="50" required="false" col type="xellerate"
         xel_data_source="xel_usr_comm_lang" />
         <column col_name="USR_LOGON_LANG" data_type="VARCHAR2" 
         data_typ_size="50" required="false" col_type="xellerate" 
         xel_data_source="xel_usr_logon_lang" />
         <column col_name="USR_TEL_NO" data_type="VARCHAR2" 
         data_typ_size="15" required="false" col_type="xellerate" 
         xel_data_source="xel_usr_tel_no" />
         <column col_name="USR_TIME_ZONE" data_type="VARCHAR2" 
         data_typ_size="50" required="false" col_type="xellerate" 
         xel_data_source="xel_usr_time_zone" />
         <column col_name="USR_DATE_FMT" data_type="VARCHAR2" 
        data typ size="50" required="false" col type="xellerate"
         xel_data_source="xel_usr_date_fmt" />
         <column col_name="USR_DEC_NTN" data_type="VARCHAR2" 
         data_typ_size="50" required="false" col_type="xellerate" 
         xel_data_source="xel_usr_dec_ntn" />
         <column col_name="USR_LAST_UPDATE" data_type="DATE" 
         data_typ_size="60" required="true" col_type="substitute"
```

```
 xel_data_source="sysdate"/>
     </task>
</operation>
```
#### <span id="page-33-0"></span>**Update User Properties Configuration**

<span id="page-33-3"></span>The update operation requires lookup information for identifying the user and properties of the columns that are to be updated. This is illustrated in the following sample code from the OraApp2.xml configuration XML file.

```
<operation name="update" xel_data_source="xel_usr_dept">
      <task table_name="XELUSER1.MDL2_USER_ADDN_DET" xeltask_type="update"> 
           <column col_name="USR_DEPT" data_type="VARCHAR2"
           data_typ_size="50" required="true" col_type="xellerate" 
           xel_data_source="xel_usr_dept" /> 
           <column col_name="USR_LAST_UPDATE" data_type="DATE" 
          data typ size="60" required="true" col type="substitute"
           xel_data_source="sysdate" />
           <look_up_group logic_operator="NA"> 
               <record_lookup_key
               table_name="XELUSER1.MDL2_USER_ADDN_DET" 
               logic_operator="NA" comparison_operator="=" col_name="USR_ID" 
               data_type="VARCHAR2" data_typ_size="20" required="true" 
               col_type="xellerate" xel_data_source="xel_usr_id"/>
           </look_up_group>
      </task>
</operation>
```
#### <span id="page-33-1"></span>**Update User Password Configuration**

<span id="page-33-2"></span>The update password operation works the same way as the update user operation. In addition, it performs data encryption if the encrypt attribute is set to true.

This is illustrated in the following sample code from the  $OraApp2$ . xml configuration XML file.

```
<operation name="update" xel_data_source="xel_usr_password">
     <task table_name="XELUSER1.MDL1_USER_PROF" xeltask_type="update"> 
          <column col_name="USR_PASSWORD" data_type="VARCHAR2" 
          data_typ_size="40" required="true" col_type="xellerate" 
          xel_data_source="xel_usr_password" encrypt="true" reconcile="false" 
          encryption_impl=
          "com.thortech.xl.integration.dbadapter.security.EncryptionSu
          pportImpl" />
          <column col_name="USR_LAST_UPDATE" data_type="DATE" 
          data_typ_size="60" required="true" col_type="substitute" 
          xel_data_source="sysdate" />
          <look_up_group logic_operator="NA"> 
               <record_lookup_key table_name="XELUSER1.MDL1_USER_PROF" 
               logic_operator="NA" comparison_operator="=" col_name="USR_ID"
               data_type="VARCHAR2" data_typ_size="20" required="true" 
               col_type="xellerate" xel_data_source="xel_usr_id"/>
          </look_up_group> 
     </task>
</operation>
```
#### <span id="page-34-0"></span>**Delete User Configuration**

<span id="page-34-3"></span>The delete operation requires only lookup information to find the user to be deleted. Column information is used to find the user in the table. This is illustrated in the following sample XML code from the OraApp2.xml configuration XML file.

The lookup\_up\_group tags are used to group lookup conditions provided in record\_lookup\_key.

> **Note:** Two tasks are run to delete user records from both tables. The task related to the secondary table must be run before the primary table task. If the order is not correct, then a referential integrity exception is thrown.

```
<operation name="delete">
     <task table_name="XELUSER1.MDL2_USER_ADDN_DET" xeltask_type="delete"> 
         <look_up_group logic_operator="NA"> 
              <record_lookup_key logic_operator="NA" comparison_operator="=" 
              col_name="USR_ID" data_type="VARCHAR2" data_typ_size="20" 
              required="true" col_type="xellerate" xel_data_source="xel_usr_
              id"/>
         </look_up_group> 
    </task>
     <task table_name="XELUSER1.MDL2_USER_PROF" xeltask_type="delete"> 
         <look_up_group logic_operator="NA"> 
              <record_lookup_key logic_operator="NA" comparison_operator="=" 
              col_name="USR_ID" data_type="VARCHAR2" data_typ_size="20" 
              required="true" col_type="xellerate" xel_data_source="xel_usr_
              id"/>
         </look_up_group> 
     </task>
</operation>
```
### <span id="page-34-1"></span>**Modifying the Configuration XML File for Reconciliation**

Instructions to enable the connector for various reconciliation actions are described in the following sections:

- [Configuring the Reconciliation of New and Updated User Profiles](#page-34-2)
- [Configuring the Reconciliation of Deleted User Profiles](#page-38-0)

These sections explain the instructions based on changes to be made in code from the OraApp2.xml configuration XML file. You must make similar changes in the configuration XML file that you specify as the value of the Configuration XML Path parameter listed in the ["Defining IT Resources"](#page-20-1) sectio[n on page 2-7.](#page-20-1)

**See Also:** The ["Files and Directories That Comprise the Connector"](#page-10-4) section [on page 1-3](#page-10-4) for information about the various configuration XML files that are available in the connector installation media directory

#### <span id="page-34-2"></span>**Configuring the Reconciliation of New and Updated User Profiles**

**Note:** This is a mandatory procedure.

The default data fields of each reconciliation event record are taken from the configuration XML file. For reconciliation of new and updated user profiles, the data fields are declared in the reconcileCreateUpdate section of the XML file.

The following is sample code from the OraApp2.xml file for reconciliation of new and updated user profiles.

**See Also:** The OraApp2.xml file listed in the "Files and Directories [That Comprise the Connector"](#page-10-4) sectio[n on page 1-3](#page-10-4)

```
<operation name = "reconcileCreateUpdate" enabled="true">
     <task table_name="XELUSER1.MDL2_USER_PROF" xeltask_type="select">
         <column table_name="XELUSER1.MDL2_USER_PROF" col_name="USR_ID"
         data_type="VARCHAR2" data_typ_size="20" col_info="primary" 
         required="true"
         col_type="xellerate" xel_data_source="xel_usr_id" /> 
         <column table_name="XELUSER1.MDL2_USER_ADDN_DET" col_name="USR_ID" 
         data_type="VARCHAR2" data_typ_size="20" col_info="foreign"
         required="true" col_type="xellerate" xel_data_source="xel_usr_id" />
         <look_up_group logic_operator="NA">
              <record_lookup_key table_name="XELUSER1.MDL2_USER_PROF"
             logic\_operator="NA" comparison_operator="Aqct:=" col_name="USR_LAST_UPDATE" data_type="DATE" data_typ_size="50" 
              col_type="join" xel_data_source="XEL_LAST_RECON_TIME"/>
              <record_lookup_key table_name="XELUSER1.MDL2_USER_ADDN_DET" 
             logic_operator="AND" comparison_operator=">="
              col_name="USR_LAST_UPDATE" data_type="DATE" data_typ_size="50" 
              col_type="join" xel_data_source="XEL_LAST_RECON_TIME"/>
         </look_up_group>
         <look_up_group logic_operator="AND">
              <record_lookup_key logic_operator="NA" comparison_operator="="
              table_name="XELUSER1.MDL2_USER_PROF" col_name="USR_ID"
              data_type="VARCHAR2" data_typ_size="20" col_info="primary" 
              required="true" col_type="join" xel_data_source="xel_usr_id" /> 
              <record_lookup_key logic_operator="AND" comparison_operator="=" 
              table_name="XELUSER1.MDL2_USER_ADDN_DET" col_name="USR_ID" 
              data_type="VARCHAR2" data_typ_size="20" col_info="foreign"
              required="true" col_type="join" xel_data_source="xel_usr_id" />
         </look_up_group> 
     </task>
     <task table_name="XELUSER1.MDL2_USER_PROF" xeltask_type="select">
         <column table_name="XELUSER1.MDL2_USER_PROF" col_name="USR_ID" 
         data_type="VARCHAR2" data_typ_size="20" col_info="primary"
         required="true" col_type="xellerate" xel_data_source="xel_usr_id" />
         <column table_name="XELUSER1.MDL2_USER_PROF
         col_name="USR_FIRST_NAME" data_type="VARCHAR2" data_typ_size="60" 
        required="true" col_type="xellerate" xel_data_source="xel_usr_first_
        name" /> 
         <column table_name="XELUSER1.MDL2_USER_PROF" 
         col_name="USR_FIRST_NAME" data_type="VARCHAR2" data_typ_size="60" 
         required="true" col_type="xellerate" xel_data_source="xel_usr_first_
        name" />
         <column table_name="XELUSER1.MDL2_USER_PROF" col_name="USR_LAST_NAME" 
         data_type="VARCHAR2" data_typ_size="60" required="true" col_
         type="xellerate" xel_data_source="xel_usr_last_name" />
         <column table_name="XELUSER1.MDL2_USER_PROF" col_name="USR_PASSWORD" 
         data_type="VARCHAR2" data_typ_size="40" required="true" col_
         type="xellerate" xel_data_source="xel_usr_password" encrypt="false"
         reconcile="true" encryption_impl=
         "com.thortech.xl.integration.dbadapter.security.EncryptionSupportImpl
```

```
" />
  <column table_name="XELUSER1.MDL2_USER_ADDN_DET" 
  col_name="USR_GROUP" data_type="VARCHAR2" data_typ_size="50"
  required="true" col_type="xellerate" xel_data_source="xel_usr_group"
  />
  <column table_name="XELUSER1.MDL2_USER_ADDN_DET" col_name="USR_ROLE"
  data_type="VARCHAR2" data_typ_size="50" required="false" col_
  type="xellerate" xel_data_source="xel_usr_role" /> 
  <column table_name="XELUSER1.MDL2_USER_ADDN_DET" col_name="USR_TITLE"
  data_type="VARCHAR2" data_typ_size="50" required="false" col_
  type="xellerate" xel_data_source="xel_usr_title" /> 
  <column table_name="XELUSER1.MDL2_USER_ADDN_DET" col_name="USR_DEPT"
  data_type="VARCHAR2" data_typ_size="50" required="false" col_ 
  type="xellerate" xel_data_source="xel_usr_dept" />
  <column table_name="XELUSER1.MDL2_USER_ADDN_DET" col_name="USR_EMAIL"
  data_type="VARCHAR2" data_typ_size="60" required="false" col_ 
  type="xellerate" xel_data_source="xel_usr_email" /> 
  <column table_name="XELUSER1.MDL2_USER_ADDN_DET"
  col_name="USR_COMM_LANG" data_type="VARCHAR2" data_typ_size="50"
  required="false" col_type="xellerate" xel_data_source="xel_usr_comm_ 
 lang" />
  <column table_name="XELUSER1.MDL2_USER_ADDN_DET"
  col_name="USR_LOGON_LANG" data_type="VARCHAR2" data_typ_size="50"
  required="false" col_type="xellerate" xel_data_source="xel_usr_logon_
 lang" />
  <column table_name="XELUSER1.MDL2_USER_ADDN_DET"
  col_name="USR_TEL_NO" data_type="VARCHAR2" data_typ_size="15" 
  required="false" col_type="xellerate" xel_data_source="xel_usr_tel_
 no" />
  <column table_name="XELUSER1.MDL2_USER_ADDN_DET"
  col_name="USR_TIME_ZONE" data_type="VARCHAR2" data_typ_size="50"
 required="false" col_type="xellerate" xel_data_source="xel_usr_time_zone"/>
  <column table_name="XELUSER1.MDL2_USER_ADDN_DET"
  col_name="USR_DATE_FMT" data_type="VARCHAR2" data_typ_size="50"
  required="false" col_type="xellerate" xel_data_source="xel_usr_date_
  fmt" />
  <column table_name="XELUSER1.MDL2_USER_ADDN_DET"
  col_name="USR_DEC_NTN" data_type="VARCHAR2" data_typ_size="50"
  required="false" col_type="xellerate" xel_data_source="xel_usr_dec_
 n+n" />
  <look_up_group logic_operator="NA">
      <record_lookup_key table_name="XELUSER1.MDL2_USER_PROF"
     logic_operator="NA" comparison_operator=">="
      col_name="USR_LAST_UPDATE" data_type="DATE" data_typ_size="50"
      col_type="join" xel_data_source="XEL_LAST_RECON_TIME"/>
      <record_lookup_key table_name="XELUSER1.MDL2_USER_ADDN_DET" 
    logic_operator="AND" comparison_operator=">="
     col_name="USR_LAST_UPDATE" data_type="DATE" data_typ_size="50"
     col_type="join" xel_data_source="XEL_LAST_RECON_TIME"/>
 </look_up_group> 
 <look_up_group logic_operator="AND">
     <record_lookup_key logic_operator="NA" comparison_operator="="
     table_name="XELUSER1.MDL2_USER_PROF" col_name="USR_ID"
     data_type="VARCHAR2" data_typ_size="20" col_info="primary" 
     required="true" col_type="xellerate" xel_data_source="xel_usr_id" 
     />
 </look_up_group>
 <look_up_group logic_operator="AND">
     <record_lookup_key logic_operator="NA" comparison_operator="="
```

```
 table_name="XELUSER1.MDL2_USER_PROF" col_name="USR_ID"
```

```
 data_type="VARCHAR2" data_typ_size="20" col_info="primary" 
            required="true" col_type="join" xel_data_source="xel_usr_id" />
            <record_lookup_key logic_operator="AND" comparison_operator="="
            table_name="XELUSER1.MDL2_USER_ADDN_DET" col_name="USR_ID"
            data_type="VARCHAR2" data_typ_size="20" col_info="foreign"
            required="true" col_type="join" xel_data_source="xel_usr_id" />
        </look_up_group>
    \langle/task>
</operation>
```
In the preceding sample configuration XML, the names of the data elements are the values given for the xel\_data\_source tag. You can change these names. The same name is also used as the label for elements in each reconciliation event record.

The create or update reconciliation operation involves running two tasks. The first task identifies the users who have been created or modified after the last reconciliation. This returns a list of key field values for the new and modified users.

For example, if the key field to identify a user is the user ID, then this task returns a list of user IDs corresponding to the user profiles that have been created or modified after the last reconciliation run.

The second task collects all required information about all new and modified users for creating the reconciliation event. The division of tasks is designed for optimal use of memory.

The lookup groups in the task help to create lookup conditions for retrieving relevant data. The preceding sample configuration XML code implements the following lookup conditions:

- Join the two tables in which user profile information is stored, and retrieve nonrepeated data for these users.
- Perform incremental reconciliation by retrieving only those records that are modified after the last reconciliation.

The second task has one more lookup for the user ID, so that user information can be retrieved for each user ID by using the first task.

The time at which the previous reconciliation run was completed is stored in the Reconciliation Timestamp IT resource parameter. This value is updated with the new system timestamp after the end of the current reconciliation run. This value is compared against the last updated time in the target database tables, as given in the configuration XML file. In this file, the time at which the last reconciliation run was completed is represented as XEL\_LAST\_RECON\_TIME. It is a connector configuration constant.

If you update any user field, then you must set the value of XEL\_LAST\_RECON\_TIME to the current system date (sysdate) in both tables.

For example, suppose you update the first name of the user as follows:

UPDATE MDL2\_USER\_PROF SET usr\_first\_name = 'John' WHERE usr\_id='jdoe'

Then, you must also make the following changes:

```
UPDATE MDL2_USER_PROF SET usr_last_update =sysdate WHERE usr_id='jdoe'
UPDATE MDL2_USER_ADDN_DET SET usr_last_update =sysdate WHERE usr_id=' jdoe'
```
**Note:** Incremental reconciliation is possible only if the target application is capable of updating the last update time in its database while modifying or creating records. If the target application does not have this feature, then you must not create the lookup group for comparing the last reconciliation time.

#### <span id="page-38-0"></span>**Configuring the Reconciliation of Deleted User Profiles**

**Note:** You need not perform this procedure if you do not want to configure the reconciliation of deleted user profiles.

For reconciliation of deleted user profiles, the default data elements are declared in the reconcileDelete section of the configuration XML file.

The following is sample code from the OraApp2.xml configuration XML file for reconciliation of users deleted from the target system:

```
<operation name = "reconcileDelete" enabled="true">
      <task table_name="XELUSER1.MDL2_USER_PROF" xeltask_type="select">
           <column table_name="XELUSER1.MDL2_USER_PROF" col_name="USR_ID"
           data_type="VARCHAR2" data_typ_size="20" col_info="primary" 
           required="true" col_type="xellerate" xel_data_source="xel_usr_id" 
          / <column table_name="XELUSER1.MDL2_USER_ADDN_DET"
           col_name="USR_ID" data_type="VARCHAR2" data_typ_size="20"
           col_info="foreign" required="true" col_type="xellerate"
           xel_data_source="xel_usr_id" />
           <look_up_group logic_operator="NA"> 
                <record_lookup_key logic_operator="NA" comparison_operator="="
                table_name="XELUSER1.MDL2_USER_PROF" col_name="USR_ID"
                data_type="VARCHAR2" data_typ_size="20" col_info="primary"
                required="true" col_type="join"xel_data_source="xel_usr_id"/>
                <record_lookup_key logic_operator="AND" comparison_
                operator="=" table_name="XELUSER1.MDL2_USER_ADDN_DET"
                col_name="USR_ID" data_type="VARCHAR2" data_typ_size="20"
                col_info="foreign" required="true" col_type="join
                xel_data_source="xel_usr_id" />
           </look_up_group>
     \langle/task>
</operation>
```
<span id="page-38-2"></span>Only user IDs are required for creating deletion reconciliation events. Therefore, the preceding configuration XML code shows only the user ID as the data element to be retrieved according to the conditions given in the lookup group.

### <span id="page-38-1"></span>**Modifying the Configuration XML File to Address Security Considerations**

This section outlines security considerations that you must address when working with this connector. The following topics are discussed in this section:

- **[Secure JDBC Connectivity](#page-39-0)**
- [Password Encryption and Decryption](#page-41-0)

These topics explain the procedure based on changes to be made in code from the OraApp2.xml configuration XML file. You must make similar changes in the

configuration XML file that you specify as the value of the Configuration XML Path parameter listed in the ["Defining IT Resources"](#page-20-1) sectio[n on page 2-7.](#page-20-1)

<span id="page-39-2"></span>**See Also:** The ["Files and Directories That Comprise the Connector"](#page-10-4) section [on page 1-3](#page-10-4) for information about the various configuration XML files that are available in the connector installation media directory

#### <span id="page-39-0"></span>**Secure JDBC Connectivity**

You can establish secure JDBC connectivity with the target database by providing information about security properties in the configuration XML file and enabling secure connectivity for the database server. The security configuration differs with respect to the target database.

The following sections discuss code from the OraApp2.xml configuration XML file. You must make similar changes in the configuration XML file that you specify in the IT resource definition as the value of the Configuration XML Path parameter.

#### **See Also:**

- The ["Defining IT Resources"](#page-20-1) section [on page 2-7](#page-20-1) for information about the Configuration XML Path parameter.
- The ["Files and Directories That Comprise the Connector"](#page-10-4) section [on page 1-3](#page-10-4) for information about the various configuration XML files that are available in the connector installation media directory.

Depending on the database that you use, refer to one of the following sections for information about securing JDBC connectivity:

- [Secure JDBC Connectivity Configuration for Oracle Database](#page-39-1)
- [Secure JDBC Connectivity Configuration for Sybase](#page-40-0)

If you do not want to use secure JDBC connectivity, then refer to the following section:

<span id="page-39-3"></span>[Disabling Secure JDBC Connectivity](#page-41-1)

#### <span id="page-39-1"></span>**Secure JDBC Connectivity Configuration for Oracle Database**

In the configuration XML file, the following is the security configuration XML code for Oracle Database:

```
<target_database>
     <database name="Oracle">
          <properties>
          <encryption_nego_level impl_class_name="oracle.net.encryption_
           client" value ="REQUESTED"/>
           <encryption_algorithm impl_class_name="oracle.net.encryption_
           client" value="DES40"/> 
           <crypto_seed impl_class_name="oracle.net.crypto_seed" 
           value="xelsysadmin_seed"/>
           <crypto_checksum_level 
           impl_class_name="oracle.net.crypto_checksum_client" 
           value="REQUIRED"/>
           <crypto_checksum_client 
           impl_class_name="oracle.net.crypto_checksum_types_client" 
          value="MD5"/>
     </properties>
     </database
```
</target\_database>

This configuration contains the security properties to be provided to the JDBC driver for establishing a secure connection to Oracle Database. Note that if these parameters are not provided, then a nonsecure JDBC connection is established to the target database.

The following are the permitted values for each configuration parameter mentioned in the configuration XML code listed earlier.

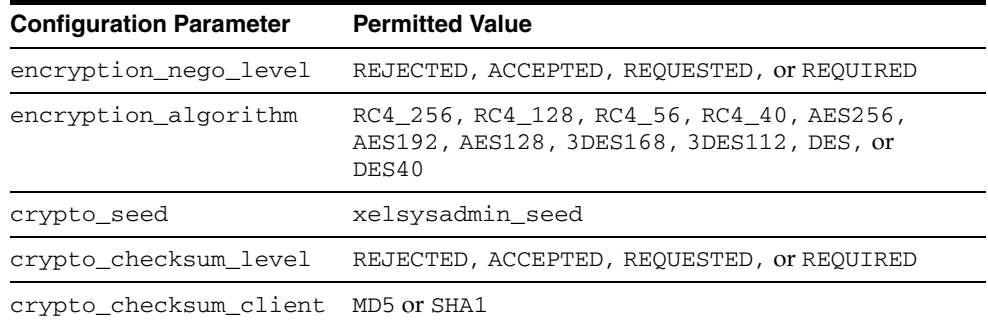

In addition to the changes in the configuration XML file, you must add the following parameters in the sqlnet.ora file:

```
SQLNET.CRYPTO_CHECKSUM_TYPES_SERVER= (MD5)
SOLNET.AUTHENTICATION SERVICES= (NTS)
SQLNET.ENCRYPTION_TYPES_SERVER= (DES40)
SQLNET.CRYPTO_SEED = xelsysadmin_seed
```
Depending on the Oracle Database release that you are using, this file is in a directory whose path is similar to the following:

<span id="page-40-1"></span>*oracle\_home*\ora92\network\admin

#### <span id="page-40-0"></span>**Secure JDBC Connectivity Configuration for Sybase**

In the configuration XML file, the following is the security configuration for Sybase:

```
<target_database>
<database name="Sybase">
     <properties>
         <cipher_suites impl_class_name="CIPHER_SUITES_1" 
         value="SSL_DH_anon_EXPORT_WITH_RC4_40_MD5"/>
     </properties>
</database>
</target_database>
```
In this XML code, you can assign any one of the following values to cipher suite:

- SSL\_DH\_anon\_EXPORT\_WITH\_RC4\_40\_MD5
- SSL\_DH\_DSS\_EXPORT\_WITH\_DES40\_CBC\_SHA
- SSL\_RSA\_EXPORT\_WITH\_RC2\_CBC\_40\_MD5
- SSL\_DH\_RSA\_EXPORT\_WITH\_DES40\_CBC\_SHA

#### <span id="page-41-3"></span><span id="page-41-1"></span>**Disabling Secure JDBC Connectivity**

If you do not want to implement secure JDBC connectivity, then in the configuration XML file, put the child tags of the <database> tag in a comment.

This is shown in the following example:

```
<target_database>
  <database name="Oracle">
   <!--<properties>
    <encryption_nego_level impl_class_name="oracle.net.encryption_client" value 
="REQUESTED"/>
    <encryption_algorithm impl_class_name="oracle.net.encryption_client" 
value="DES40"/>
    <crypto_seed impl_class_name="oracle.net.crypto_seed"value="xelsysadmin_seed"/>
    <crypto_checksum_levelimpl_class_name="oracle.net.crypto_checksum_client" 
value="REQUIRED"/>
<crypto_checksum_clientimpl_class_name="oracle.net.crypto_checksum_types_client"va
lue="MD5"/>
  </properties>-->
  </database>
</target_database>
```
#### <span id="page-41-0"></span>**Password Encryption and Decryption**

<span id="page-41-2"></span>You can implement third-party encryption and decryption algorithms when you use this connector. The connector exposes the EncryptionSupportIntf interface, which you must implement and make available in the CLASSPATH environment variable.

While configuring the encryption for a column, the fully qualified class name must be provided. Before updating the data in the database, the connector encrypts the data. If reconciliation of the encrypted password is possible, then the decryption method is used to retrieve the actual password and to reconcile the password in Oracle Identity Manager.

<span id="page-42-2"></span><span id="page-42-0"></span>**4**

## **Testing and Troubleshooting**

After you deploy the connector, you must test it to ensure that it functions as expected. This chapter discusses the following topics related to connector testing:

- **[Testing the Connector](#page-42-1)**
- <span id="page-42-3"></span>**[Troubleshooting](#page-43-0)**

### <span id="page-42-1"></span>**Testing the Connector**

You can use the testing utility to identify the cause of problems associated with connecting to the target system and performing basic operations on the target system.

To use the testing utility:

- **1.** Open a command window, and change to the *OIM\_home*\xellerate\JavaTasks directory in which the dbadapter.jar file is stored.
- **2.** Run the following command:

java -jar dbadapter.jar

- **3.** Select the test that you want to run.
- **4.** Depending on the test that you select, you are prompted to enter the required information as shown in the following table.

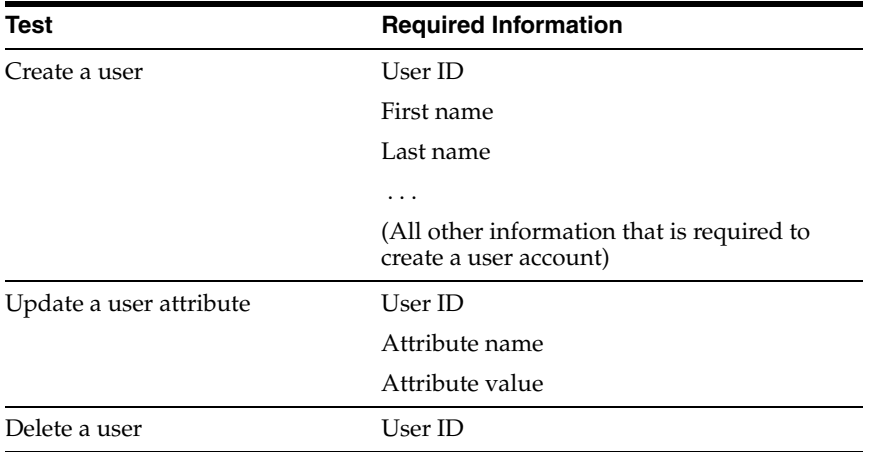

If you select the test to update a user, then you can specify any one of the following as the user attribute name:

- xel\_usr\_first\_name
- xel\_usr\_last\_name
- xel\_usr\_password
- xel\_usr\_group
- xel\_usr\_group
- xel\_usr\_role
- xel\_usr\_title
- xel\_usr\_dept
- xel\_usr\_email
- xel\_usr\_comm\_lang
- xel\_usr\_logon\_lang
- xel\_usr\_tel\_no
- xel\_usr\_time\_zone
- xel\_usr\_date\_fmt
- xel\_usr\_dec\_ntn
- <span id="page-43-1"></span>**5.** Check if the required action has been successfully carried out.

### <span id="page-43-0"></span>**Troubleshooting**

The following table provides solutions to some commonly encountered issues associated with this connector.

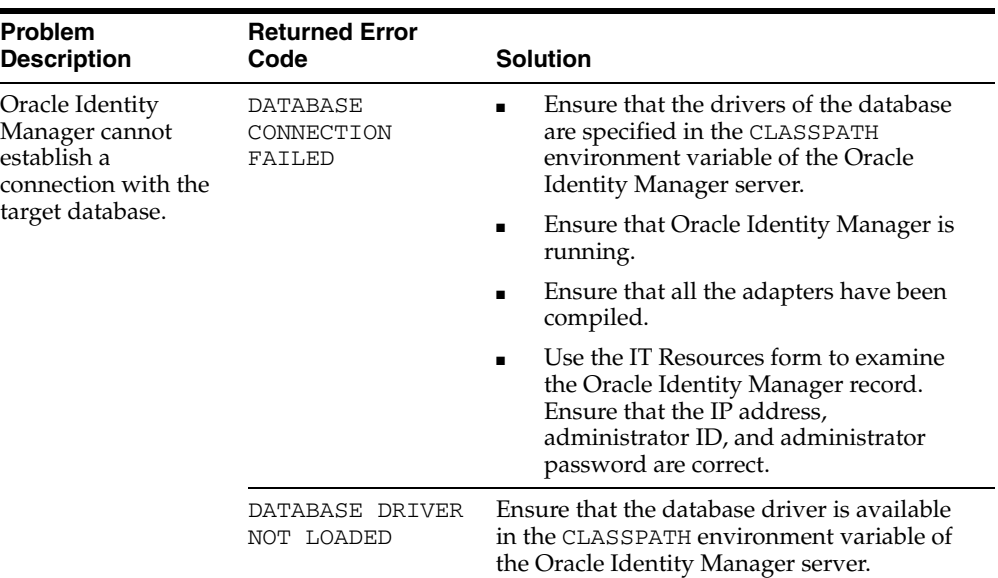

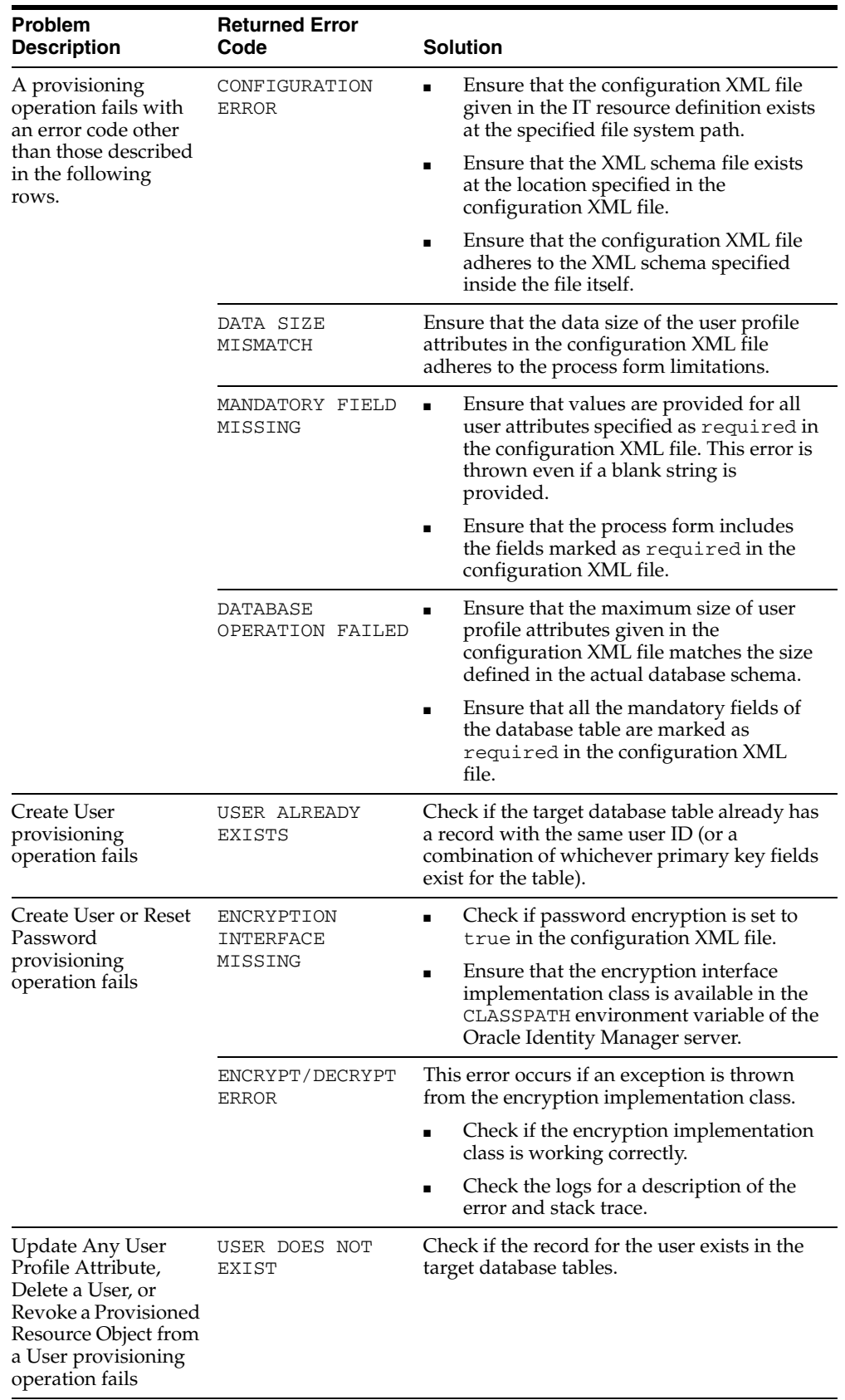

## <span id="page-46-1"></span><span id="page-46-0"></span>**Known Issues**

The following are known issues associated with this release of the connector:

- This connector cannot be used in a scenario in which user attributes are stored in more than two database tables.
- The directory path that you specify as the value of the Configuration XML Path IT resource parameter must not contain spaces.
- Some Asian languages use multibyte character sets. If the character limit for the fields in the target system is specified in bytes, then the number of Asian-language characters that you can enter in a particular field may be less than the number of English-language characters that you can enter in the same field. The following example illustrates this limitation:

Suppose you can enter 50 characters of English in the User Last Name field of the target system. If you were using the Japanese language and if the character limit for the target system fields were specified in bytes, then you would not be able to enter more than 25 characters in the same field.

## **Index**

#### <span id="page-48-0"></span>**A**

[Adapter Factory form, 2-10](#page-23-1) [Adapter Manager form, 2-9](#page-22-2) [adapters, compiling, 2-9](#page-22-3) [additional files, 2-1,](#page-14-2) [2-3](#page-16-2) [Administrative and User Console, 2-6](#page-19-2)

#### **C**

[changing input locale, 2-3](#page-16-3) [clearing server cache, 2-4](#page-17-3) [compiling adapters, 2-9](#page-22-3) configuration sample [create user, 3-6](#page-31-2) [delete user, 3-9](#page-34-3) [update user password, 3-8](#page-33-2) [update user properties, 3-8](#page-33-3) configuration XML file sections [database\\_adapter, 3-2](#page-27-3) [mapping\\_data, 3-2](#page-27-4) [target\\_application, 3-1](#page-26-3) [target\\_database, 3-2](#page-27-5) configuring [connector for multiple sets of database application](#page-23-2)  tables, 2-10 [Oracle Identity Manager server, 2-3](#page-16-3) [reconciliation, 2-8](#page-21-3) [target system, 2-2](#page-15-3) connector files and directories [copying, 2-2](#page-15-4) [description, 1-3](#page-10-5) [destination directories, 2-2](#page-15-4) [installation directory, 1-3,](#page-10-6) [2-2](#page-15-5) [connector testing, 4-1](#page-42-2) [connector version number, determining, 1-5](#page-12-1) connector XML files *[See](#page-19-3)* XML files [considerations for security, 3-13](#page-38-2) [creating scheduled tasks, 2-8](#page-21-3) [customizing reconciliation, 3-1](#page-26-4)

### **D**

[decrypting passwords, 3-16](#page-41-2) defining

[IT resources, 2-7](#page-20-2) [scheduled tasks, 2-8](#page-21-3) [deployment requirements, 2-1](#page-14-3) [Design Console, 2-8](#page-21-4) [determining version number of connector, 1-5](#page-12-1)

#### **E**

[enabling logging, 2-4](#page-17-4) [encrypting passwords, 3-16](#page-41-2) [errors, 4-2](#page-43-1) [external code files, 2-1,](#page-14-2) [2-3](#page-16-2)

### **F**

files [additional, 2-1,](#page-14-2) [2-3](#page-16-2) [external code, 2-1,](#page-14-2) [2-3](#page-16-2) *[See also](#page-11-0)* XML files files and directories of the connector *[See](#page-10-5)* connector files and directories [functionality supported, 1-1](#page-8-2) [functions available, 1-1](#page-8-2)

#### **G**

[globalization features, 1-3](#page-10-7)

#### **I**

[importing connector XML files, 2-6](#page-19-3) [input locale, changing, 2-3](#page-16-3) [issues, 5-1](#page-46-1) IT resources [defining, 2-7](#page-20-2) [parameters, 2-7](#page-20-2) types, Database[, 2-6](#page-19-4)

### **J**

[JDBC, 3-14](#page-39-2) [JDBC connectivity, disabling, 3-16](#page-41-3) [JDBC connectivity, enabling, 3-14](#page-39-2)

#### **L**

[limitations, 5-1](#page-46-1)

[logging enabling, 2-4](#page-17-4)

#### **M**

[multilanguage support, 1-3](#page-10-7)

### **O**

[Oracle Identity Manager Administrative and User](#page-19-2)  Console, 2-6 [Oracle Identity Manager Design Console, 2-8](#page-21-4)

[Oracle Identity Manager server, configuring, 2-3](#page-16-3)

**P**

[parameters of IT resources, 2-7](#page-20-2) passwords [decrypting, 3-16](#page-41-2) [encrypting, 3-16](#page-41-2) [problems, 4-2](#page-43-1) [process tasks, 1-1](#page-8-2) [provisioning functions, 1-1](#page-8-2)

### **R**

reconciliation [configuring, 2-8](#page-21-3) [customizing, 3-1](#page-26-4) [functions, 1-1](#page-8-2) [module, 1-3](#page-10-8) [scheduled task, 2-8](#page-21-5) [scheduled task attributes, 2-8](#page-21-5) [requirements for deploying, 2-1](#page-14-3)

### **S**

sample configuration [create user, 3-6](#page-31-2) [delete user, 3-9](#page-34-3) [update user password, 3-8](#page-33-2) [update user properties, 3-8](#page-33-3) scheduled tasks [attributes, 2-8](#page-21-5) [defining, 2-8](#page-21-3) [secure JDBC, 3-14](#page-39-2) [secure JDBC connectivity, 3-14](#page-39-2) security [configuration for Oracle Database, 3-14](#page-39-3) [configuration for Sybase, 3-15](#page-40-1) [considerations, 3-13](#page-38-2) [server cache, clearing, 2-4](#page-17-3) supported [functionality, 1-1](#page-8-2) [languages, 1-3](#page-10-7) [releases of Oracle Identity Manager, 2-1](#page-14-4) [target systems, 2-1](#page-14-5)

#### **T**

[target system, configuring, 2-2](#page-15-3) [target system, multiple installations, 2-10](#page-23-2) [target systems supported, 2-1](#page-14-5) [testing, 4-1](#page-42-3) [testing the connector, 4-1](#page-42-2) [testing utility, 4-1](#page-42-3) [troubleshooting, 4-2](#page-43-1)

#### **V**

[version number of connector, determining, 1-5](#page-12-1)

#### **X**

XML files [description, 1-4](#page-11-0) [destination directory, 2-3](#page-16-4) [importing, 2-6](#page-19-3)